Première journée des utilisateurs francophones de gvSIGRennes 2 et le laboratoire ESO-RENNES 1er juillet 2011

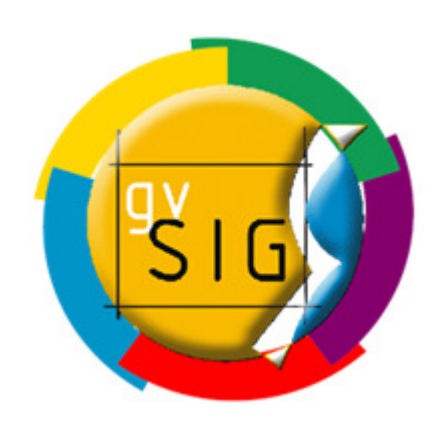

## Utilisation de gvSIG comme outil d'apprentissage au département de géographie de l'Université du Québec à Montréal.

GvSIG utiliza como herramienta de aprendizaje en el Departamento de Geografía de la Universidad de Quebec en Montreal.

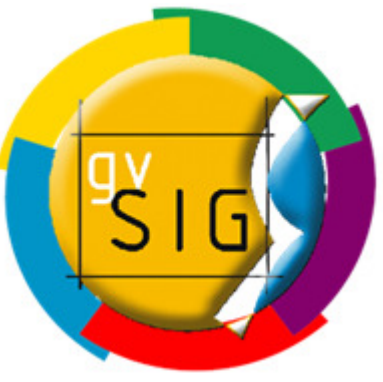

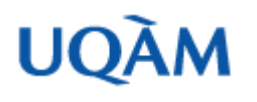

Yves Baudouin (Québec)

## Le département de géographie à l'UQAM

#### 1<sup>er</sup> cycle

- Baccalauréat géographie
- Certificat en géomatique
- Certificat en géographie internationale

#### Cycles supérieurs

- •Maîtrise recherche
- Maîtrise professionnelle (aménagement et SIG)  $\bullet$
- DESS en SIG
- DESS en Planification territoriale
- DESS en Gestion des risques majeurs $\bullet$
- Collaboration au Doctorat en sciences de l'environnement
- $\bullet$ Doctorat géographie (en cours de réalisation)

## Le département de géographie à l'UQAM

#### 1er cycle

- Baccalauréat géographie
- Certificat en géomatique
- Certificat en géographie internationale

#### Cycles supérieurs

- Maîtrise recherche
- Maîtrise professionnelle (aménagement et SIG)  $\bullet$
- DESS en SIG
- DESS en Planification territoriale
- DESS en Gestion des risques majeurs $\bullet$
- Collaboration au Doctorat en sciences de l'environnement
- $\bullet$ Doctorat géographie (en cours de réalisation)

### Environnement

#### Nombre d'étudiants:

 $1<sup>er</sup>$  cycle:  $\approx$ 100 2e cycle: ≈1803e cycle: ≈30

Ordinateurs: à majorité de type PC

1 cours: 45 heures théoriques + 30 heures périodes laboratoires

Principaux logiciels utilisés actuellement:

commerciaux: ArcGIS, MapInfo, PCI Geomatica, PurView, Visual Nature Studio, K2 Geospatiallibres: gvSIG, Sextante, Grass

## Utilisation de logiciels libres dans l'enseignement

#### 1er cycle:

GEO6403 Géomatique, multimédia et cartographie internationale

#### Cycles supérieurs:

GEO7511 Introduction aux SIG

 GEO7701 Applications géomatiques en gestion des risques majeurs

Stages en entreprises

#### Collaborations:

Formations sur mesure en SIG (CRDI-ENDA; Dakar)Cours en ligne <mark>ENVAM</mark> (Rennes 2 & UQAM)

## Mise au point

• Diverses difficultés présentées avec gvSIG nous apparaissent comme étant des erreurs du logiciel mais certaines relèvent de fautes de manipulation ou de méconnaissance … dans ces cas nous nous en excusons auprès des développeurs.

### Avantages de gvSIG

- Multilingue (Swahili, …)
- Installation sur ordinateur personnel (évite les déplacements) + support avec Moodle
- Installation aisée
- Formats intrants standards (vectoriel + matriciel)
- Outils de base disponibles (saisie -> extrant)
- Mise en page cartographique aisée

## Difficultés rencontrées gvSIG (<1.11)

- Documentation incomplète
- Francisation à améliorer
- Instable (opérations pas toujours reproductibles)
- Dimension des fichiers affectent certaines opérations
- Exemples techniques:
	- Projections affectent les distances introduites dans les zones tampons (*buffer*)
	- Données descriptives qui ne suivent pas lors de l'application d'une zone tampon
	- Gestion des projets et répertoires
	- –- Données descriptives ne semblent pas suivre les fichiers<br>KMU .KML
	- – $-$  Importation de symbologie (point seulement)

## GEO6403 Géomatique, multimédia et cartographie internationale (3 cr.)

- Exercice de cartographie thématique données issues de Statistique Canada (notions de jointure)
- Confection d'indices de défavorisation

# Objet (unité spatiale), Année

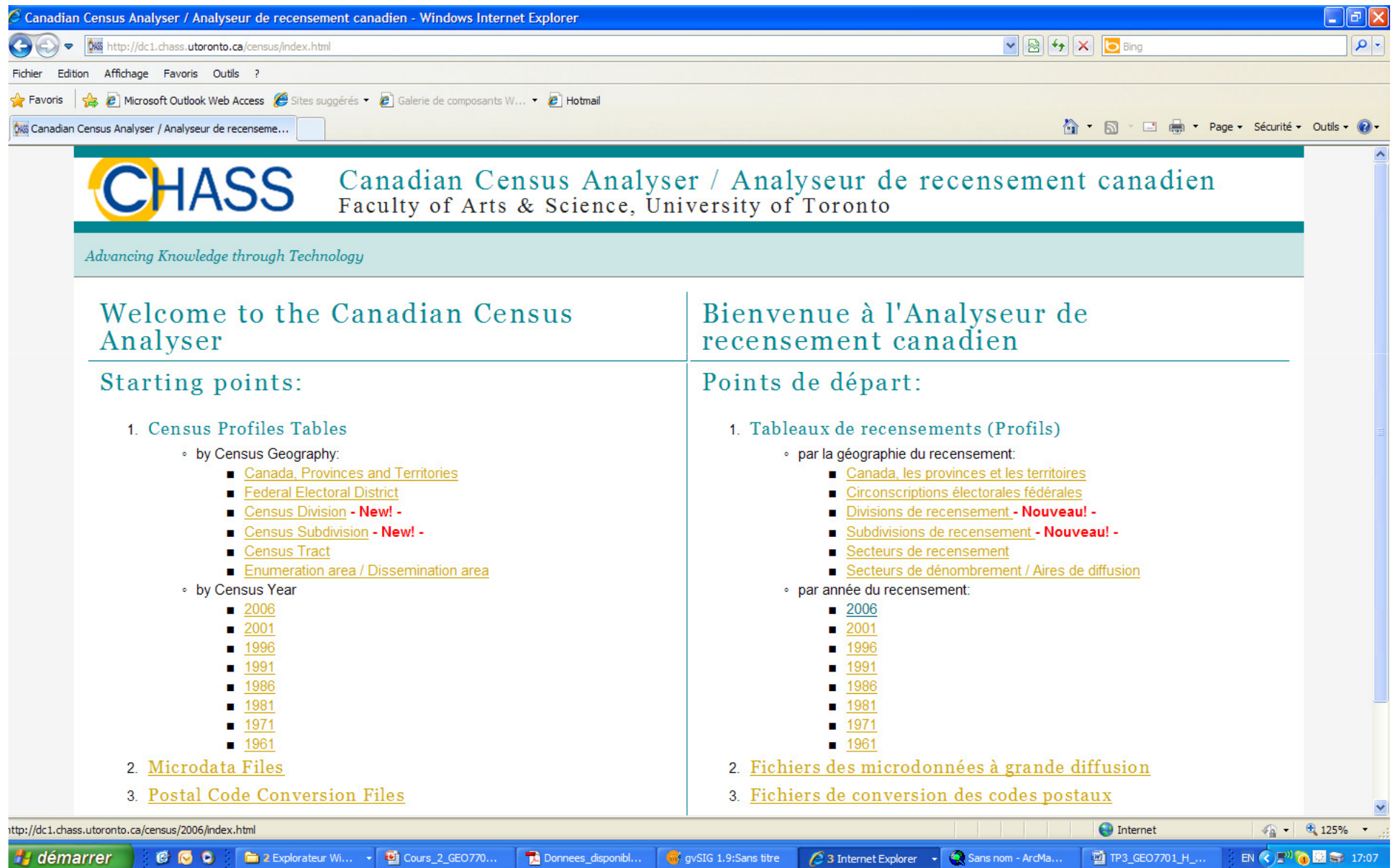

## Choix des données

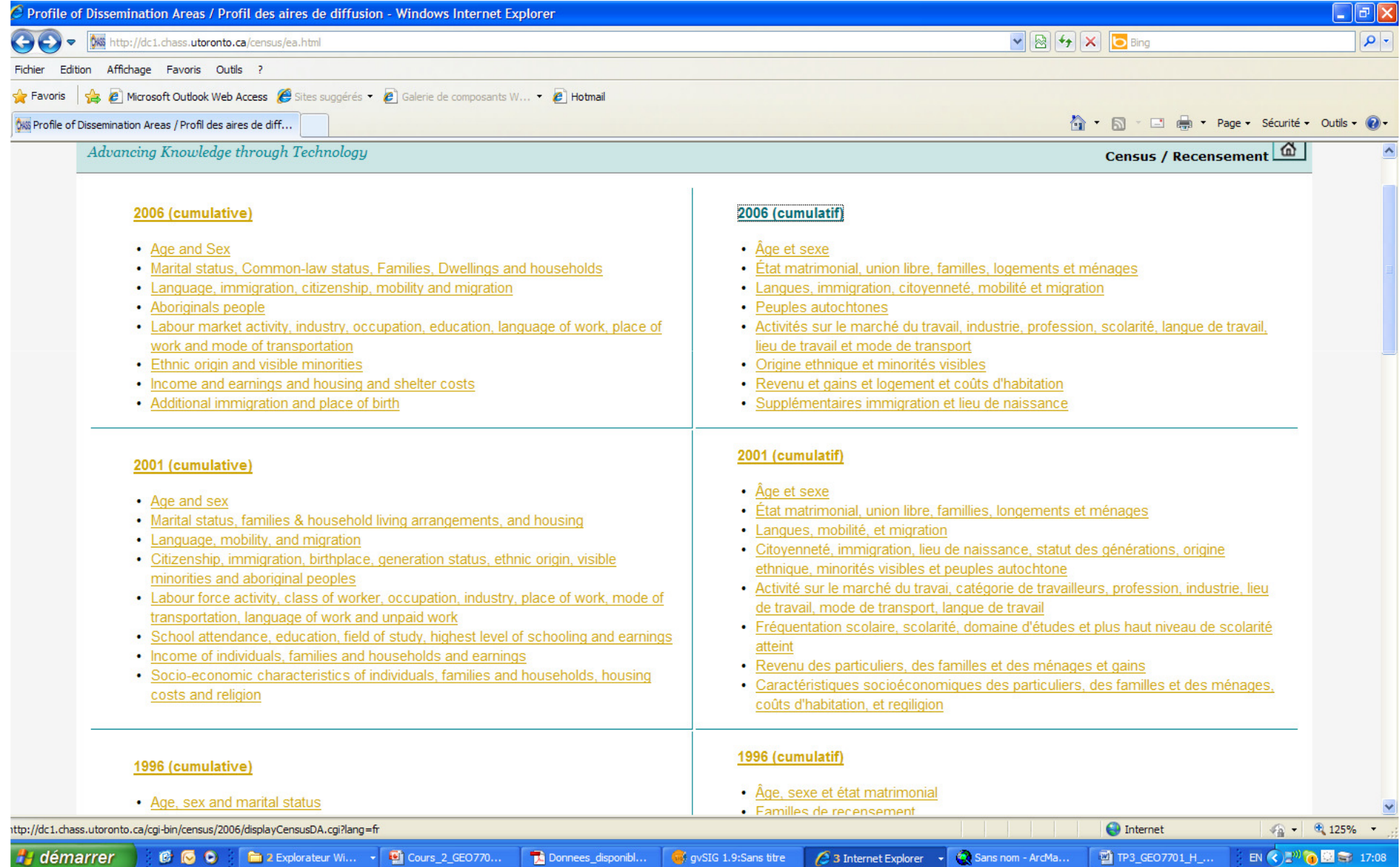

## Intégration des données géométriques (AD) et descriptives sur gvSIG (jointure)

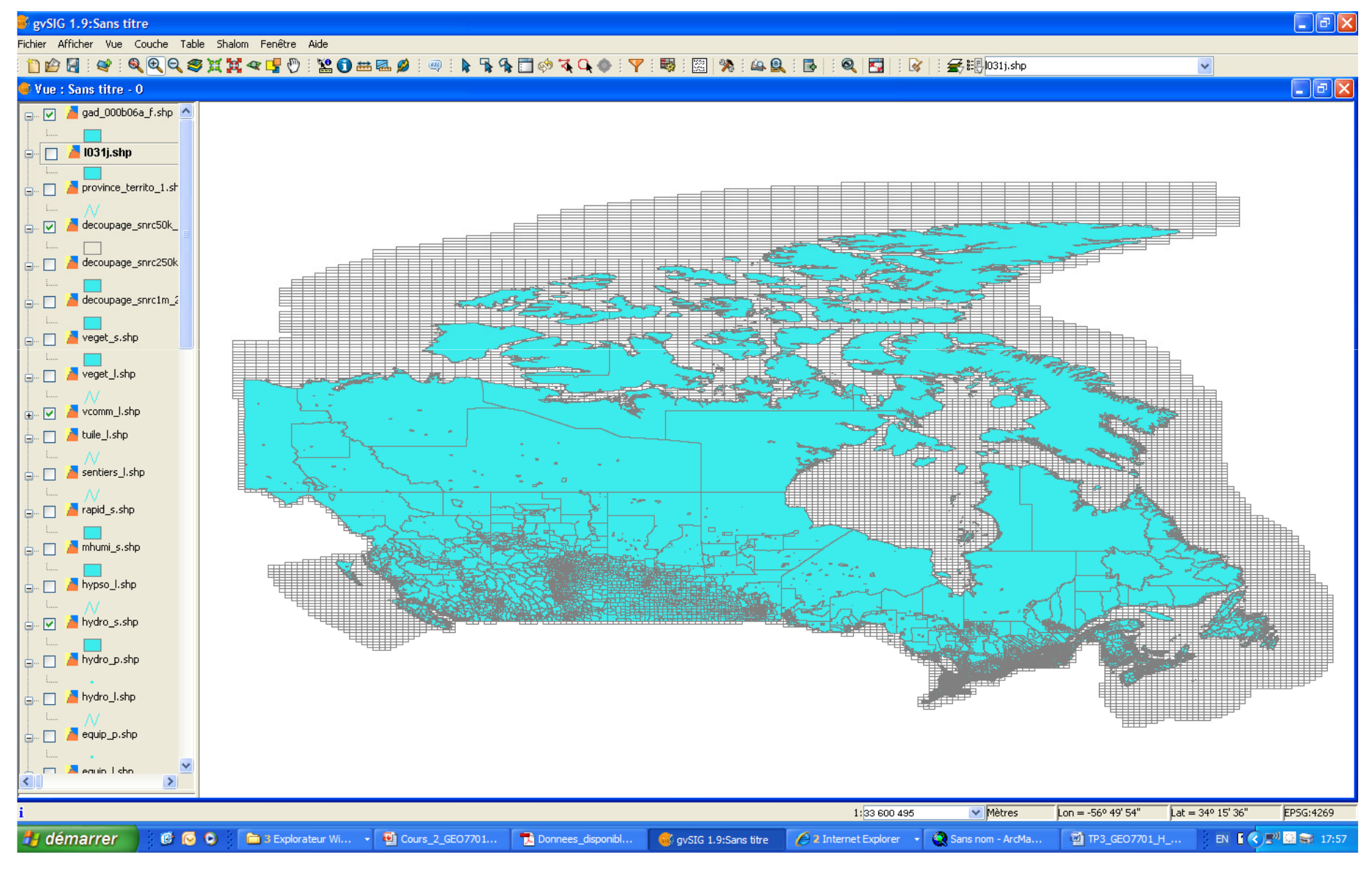

### Mise en page cartographique avec gvSIG

GEO6403

Y. Baudouin

H2011

### Choix des paramètres

#### Format .gvl

i<br>L

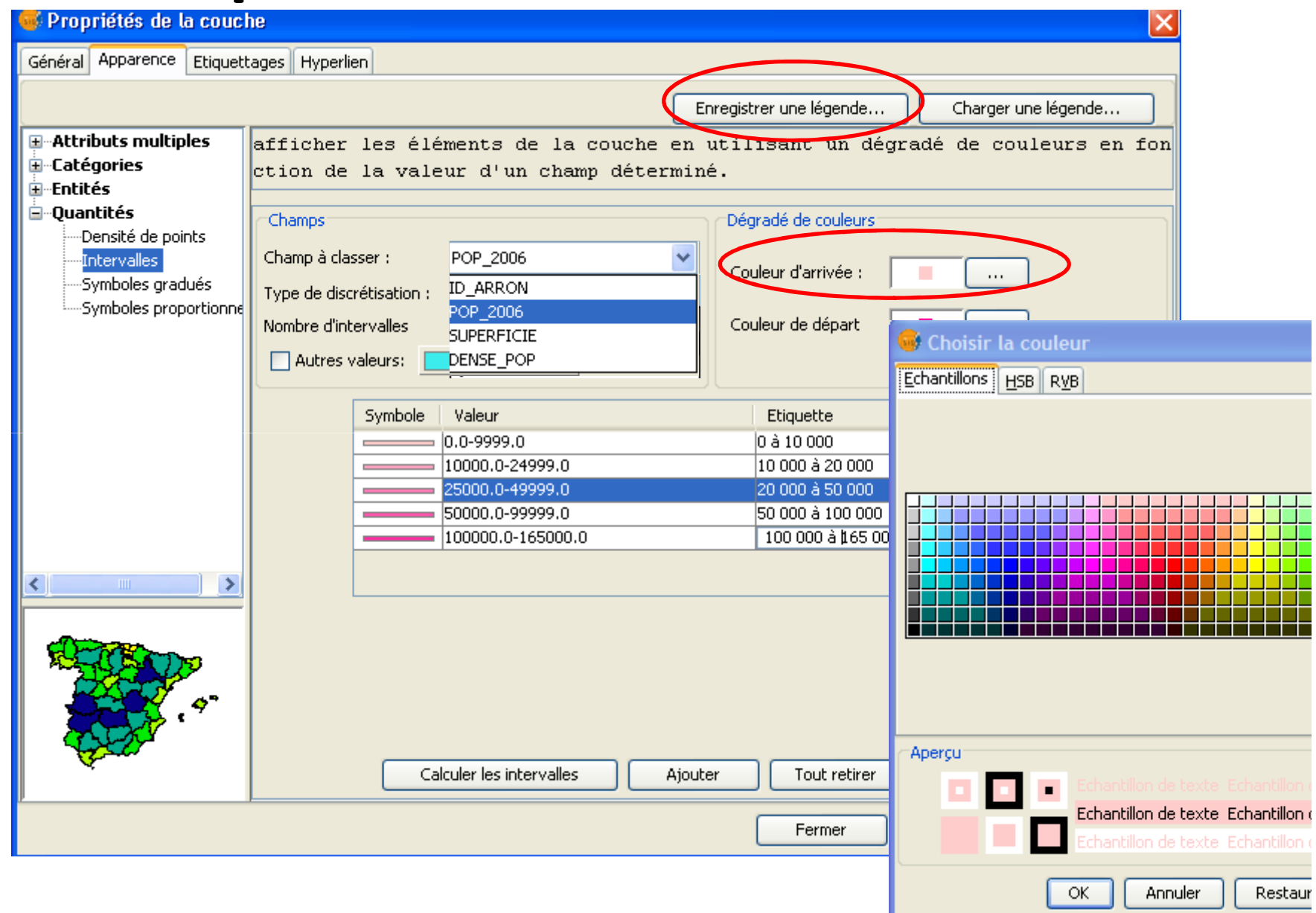

## Mise en page aisée et rapide

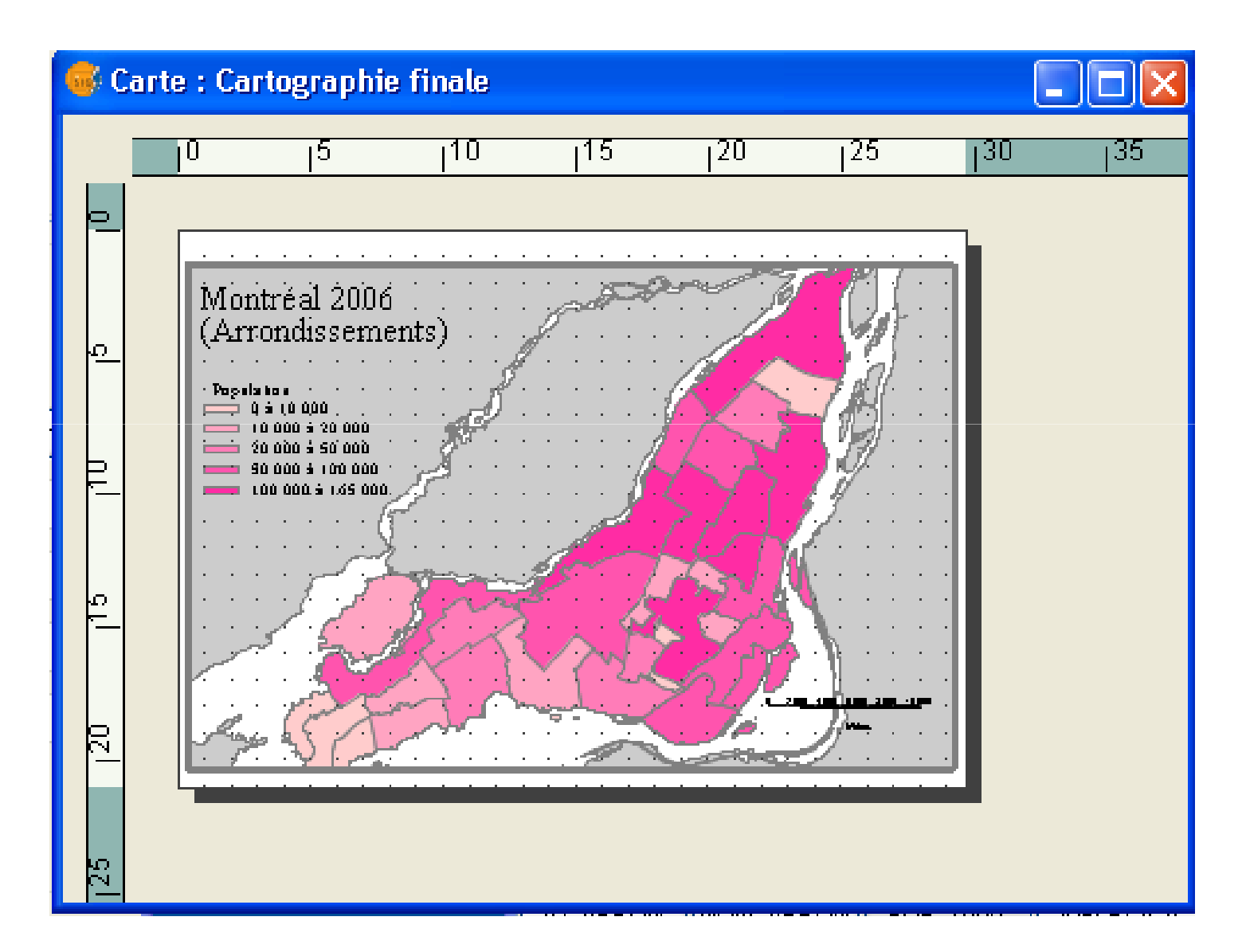

#### GEO7511 Introduction aux SIG

Intégration multi-sources (projections, échelles, précisions, producteurs et formats variés)

## Données intégrées variées

- BNDT
- BDTQ
- Cadastre
- Réseau routier
- Utilisation/occupation du sol
- $1/1000$
- Rôle d'évaluation
- Données démographiques

#### Index cartographique

Index vectoriels du système national de référence cartographique du Canada

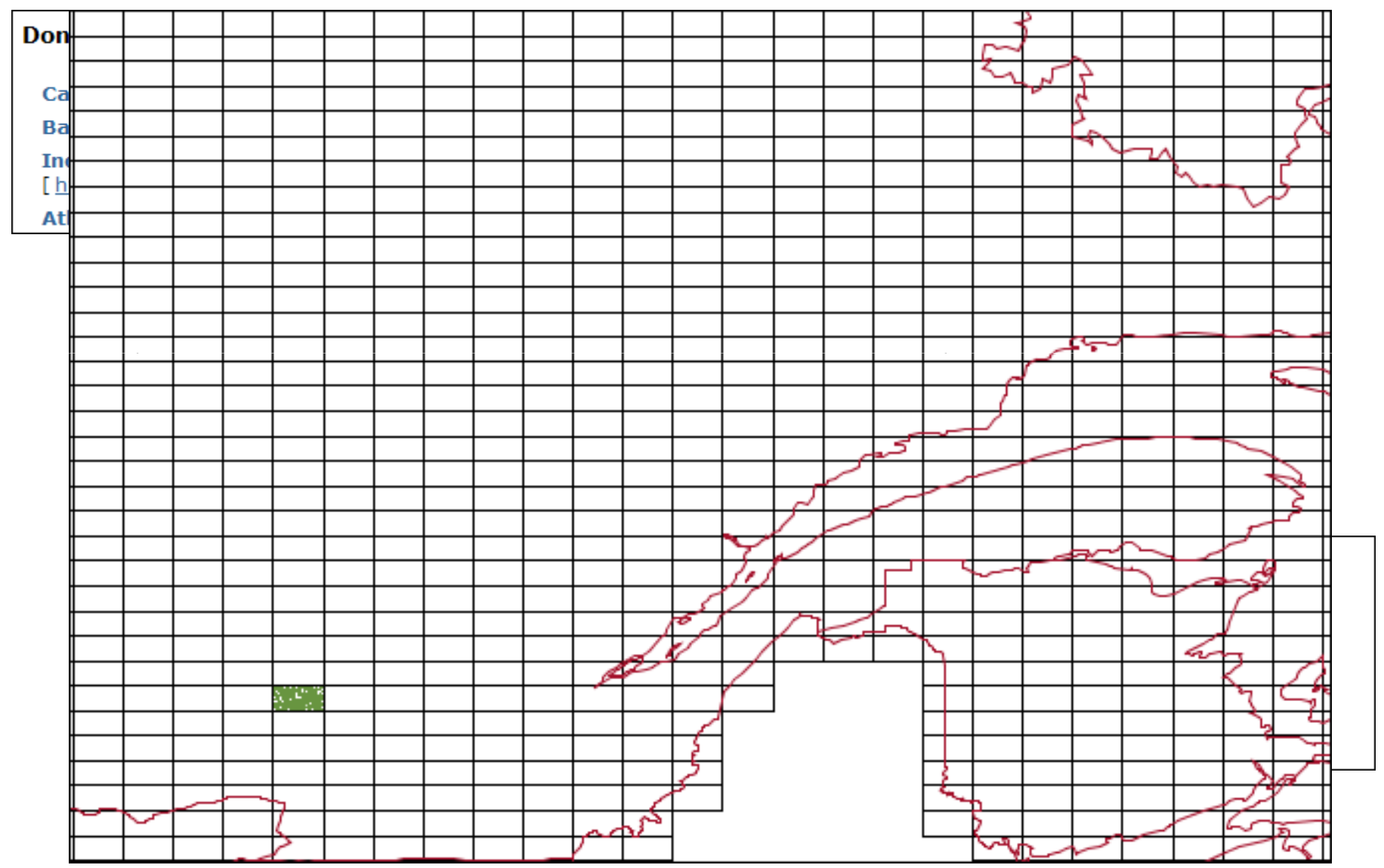

## **BNDT + BDTQ**

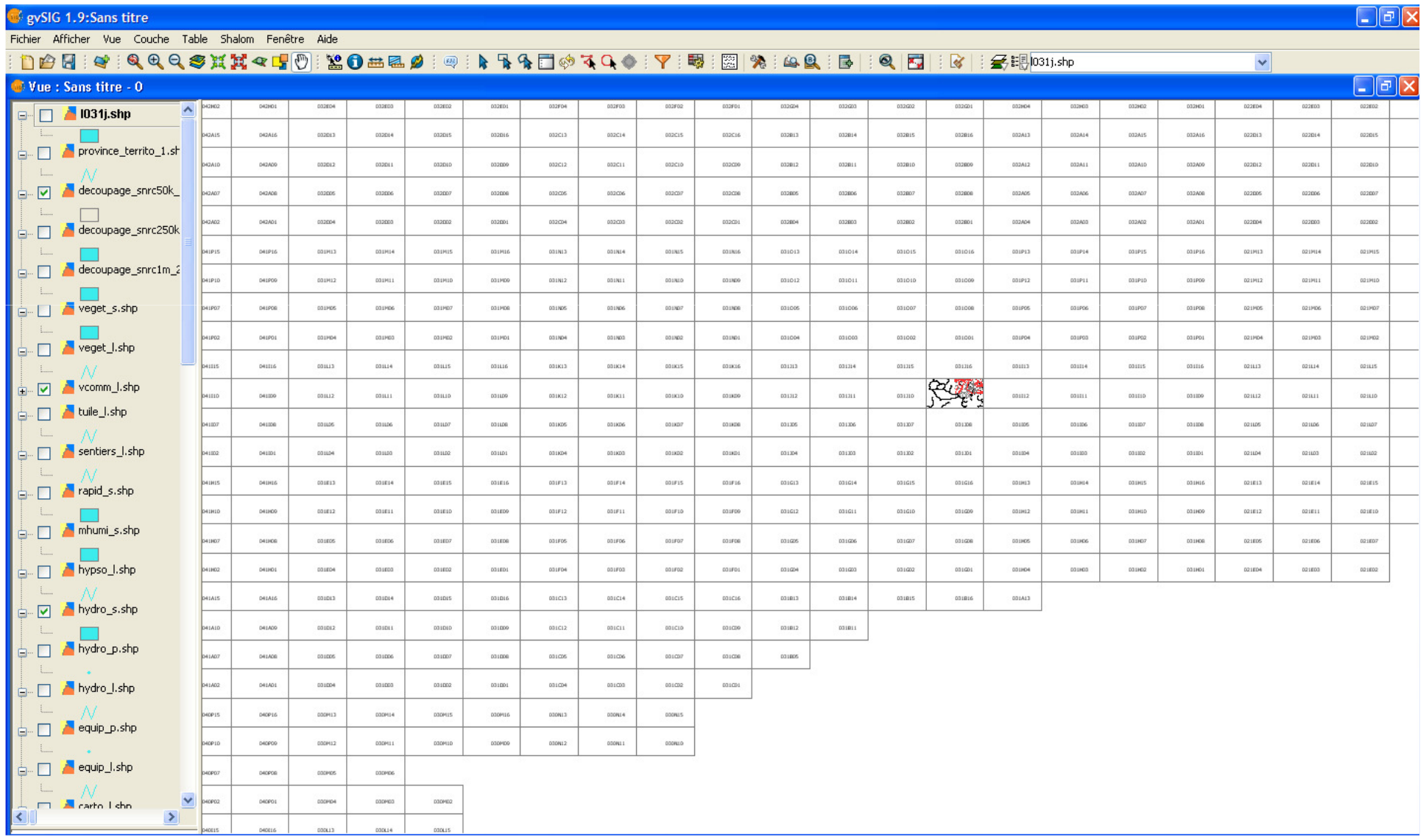

## **ITC**

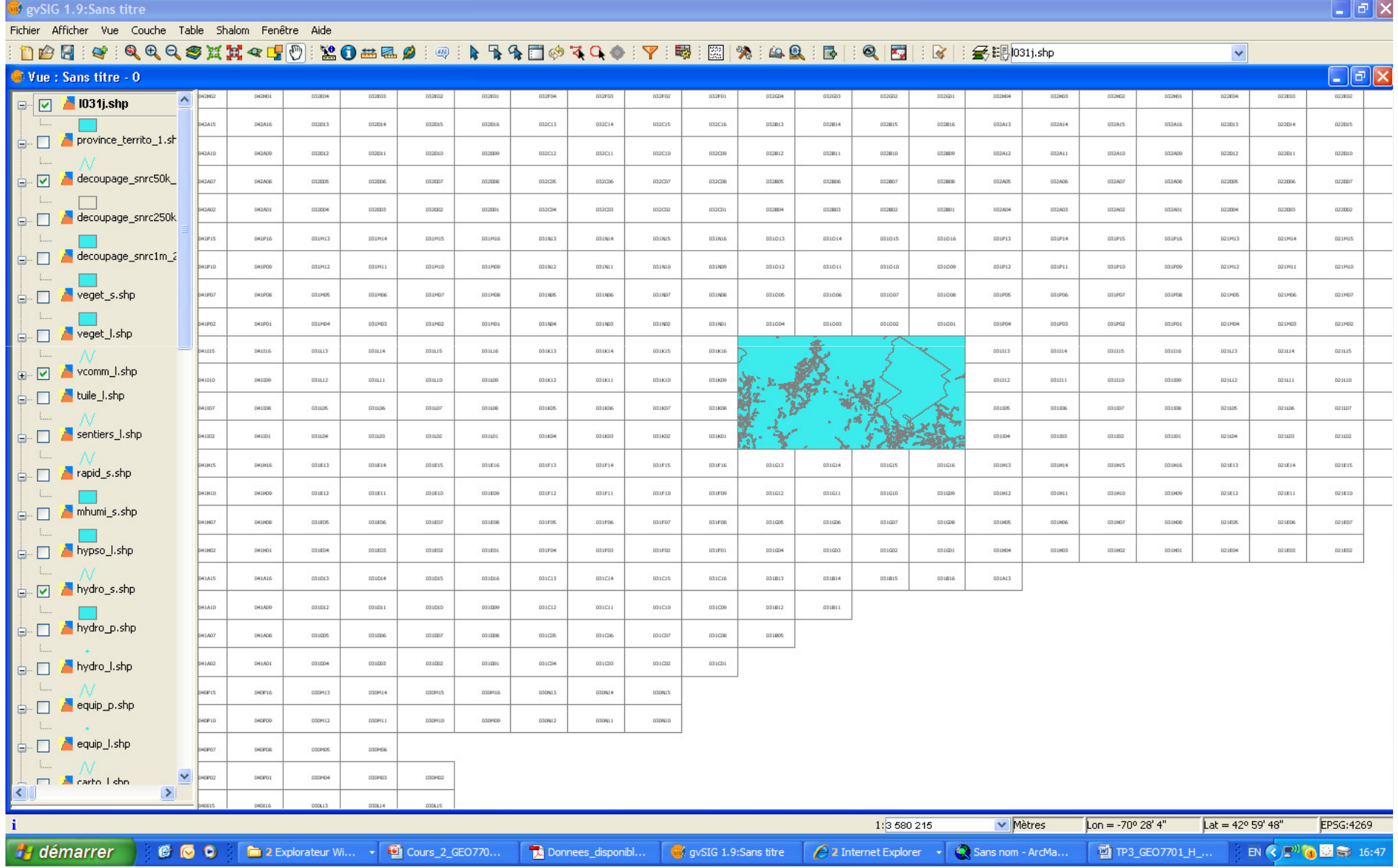

### Signification des données descriptives (ITC):Carte de potentialité

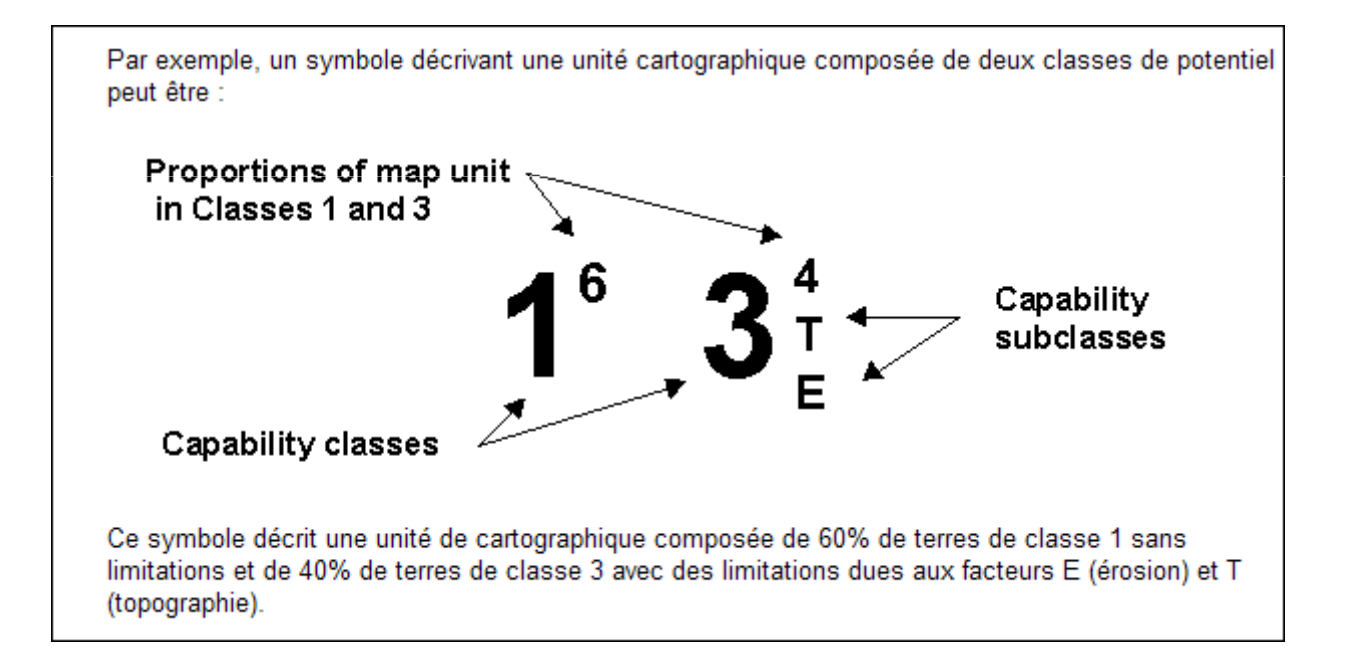

#### GEO7701 Applications géomatiquess en gestion des risques majeurs (3 cr.)

Exemples d'exercices:Zone inondableAccidents ferroviairesSymbologie

## TP2Exercice zone inondable

#### Zone inondable + rôle d'évaluation

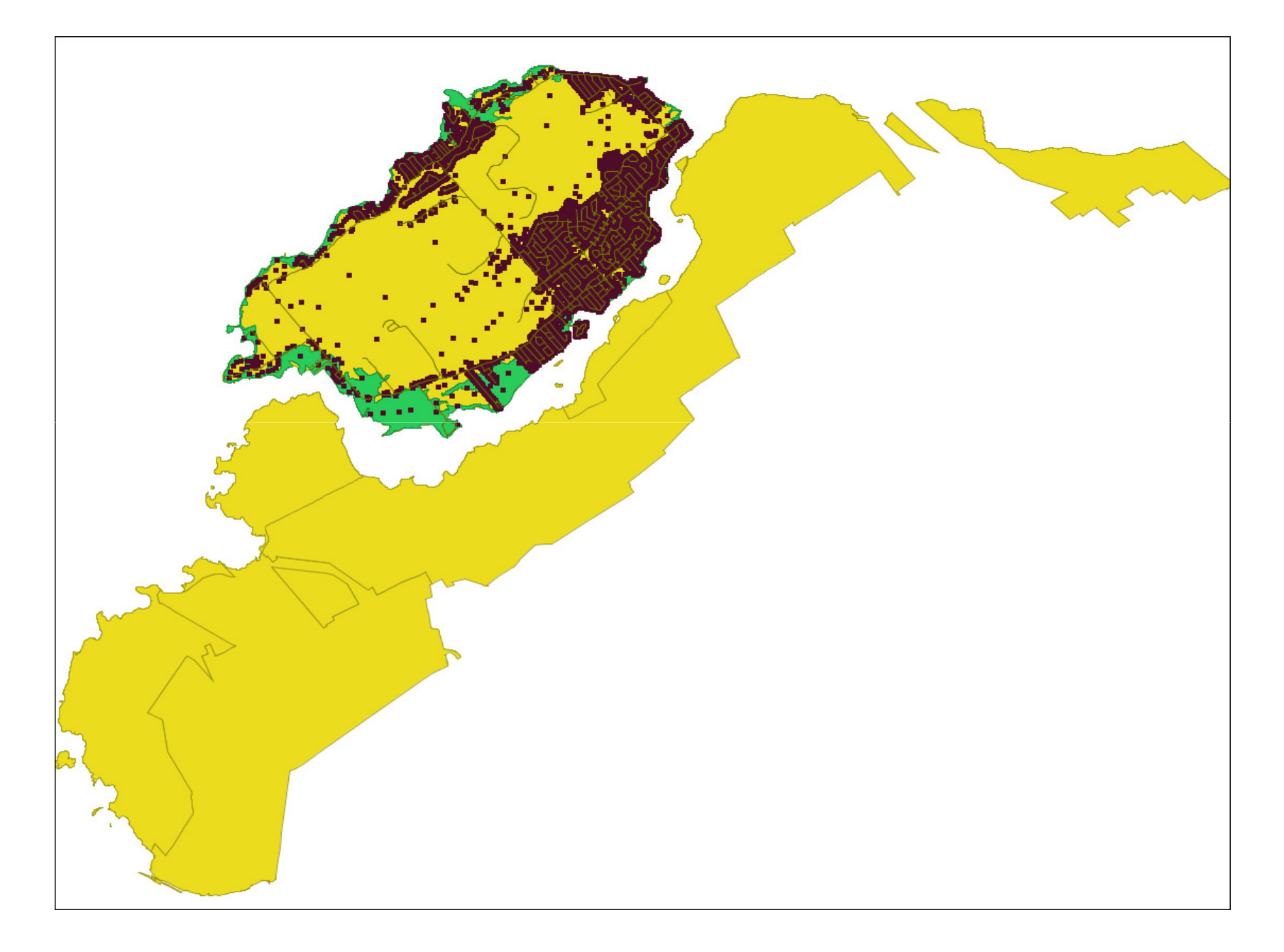

#### **Exportation en .kml**

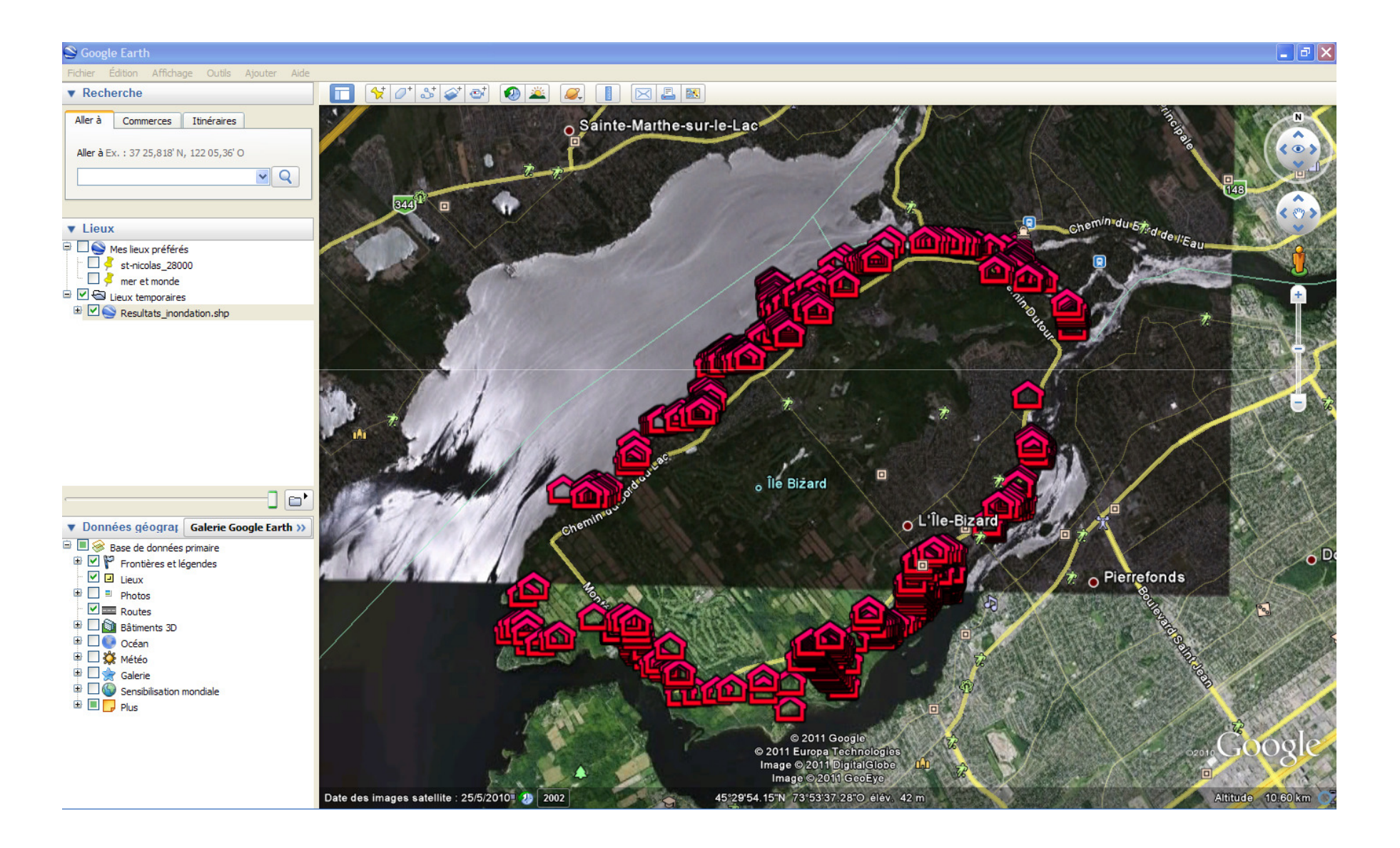

## TP 4Accident ferroviaire

Y. BaudouinH-2011

### Ultratrain: CN + Ultramar

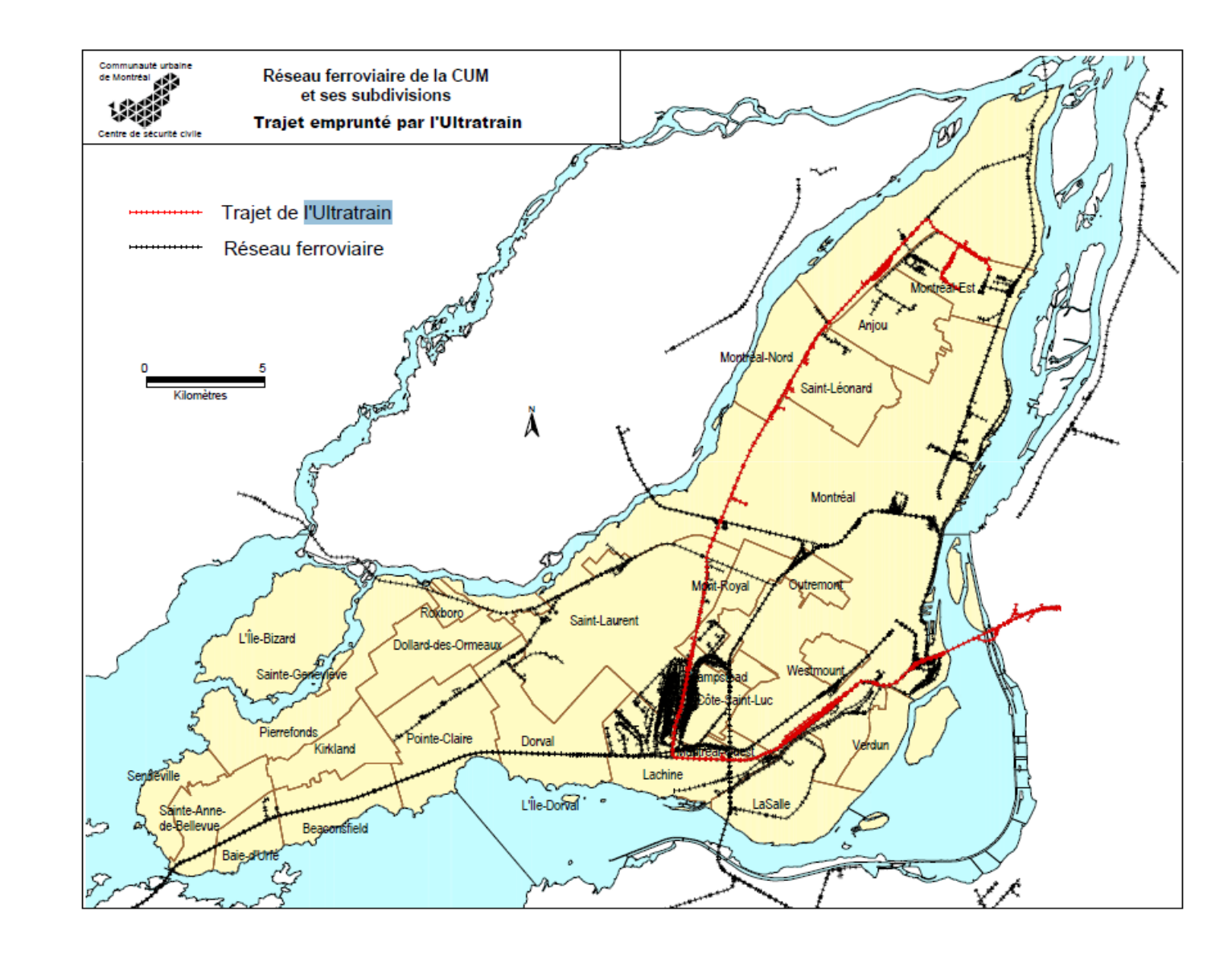

Source: http://www.youtube.com/watch?v=4AlaazitBBc

## **Classe de** marchandises

Tableau 2.1 Quantités de marchandises dangereuses mises en cause dans un événement, à partir desquelles un rapport immédiat doit être fait à **Transports Canada.** 

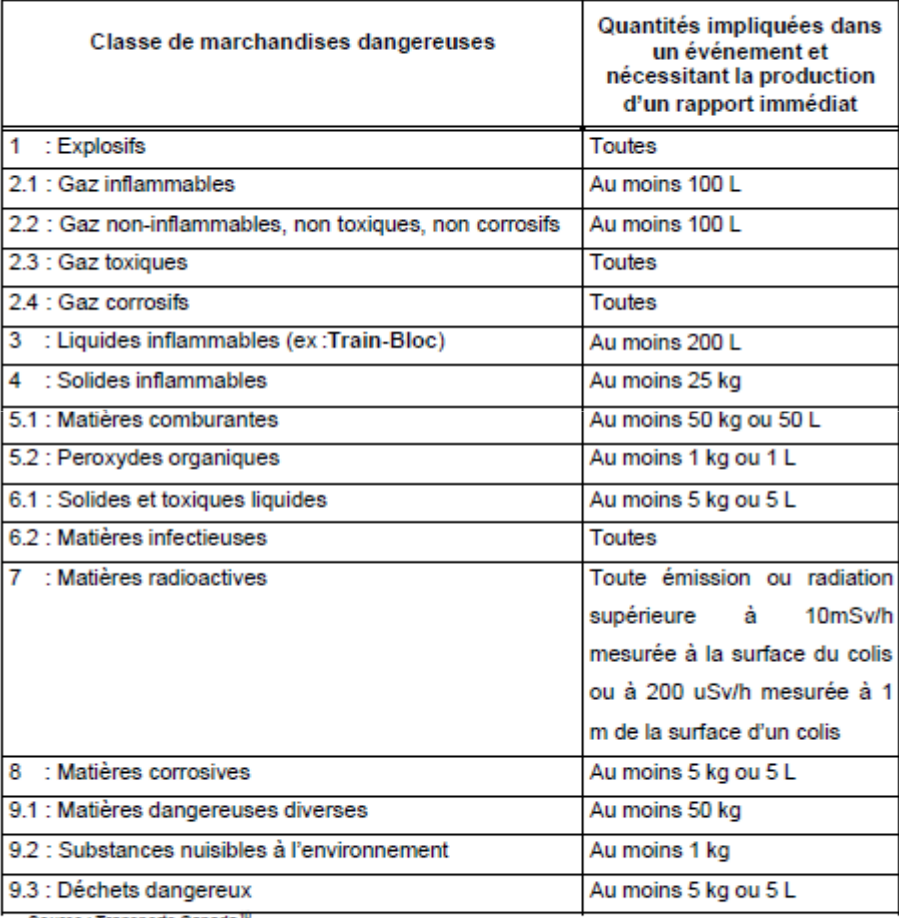

Source : Transports Canada<sup>nt</sup>

#### Déversement

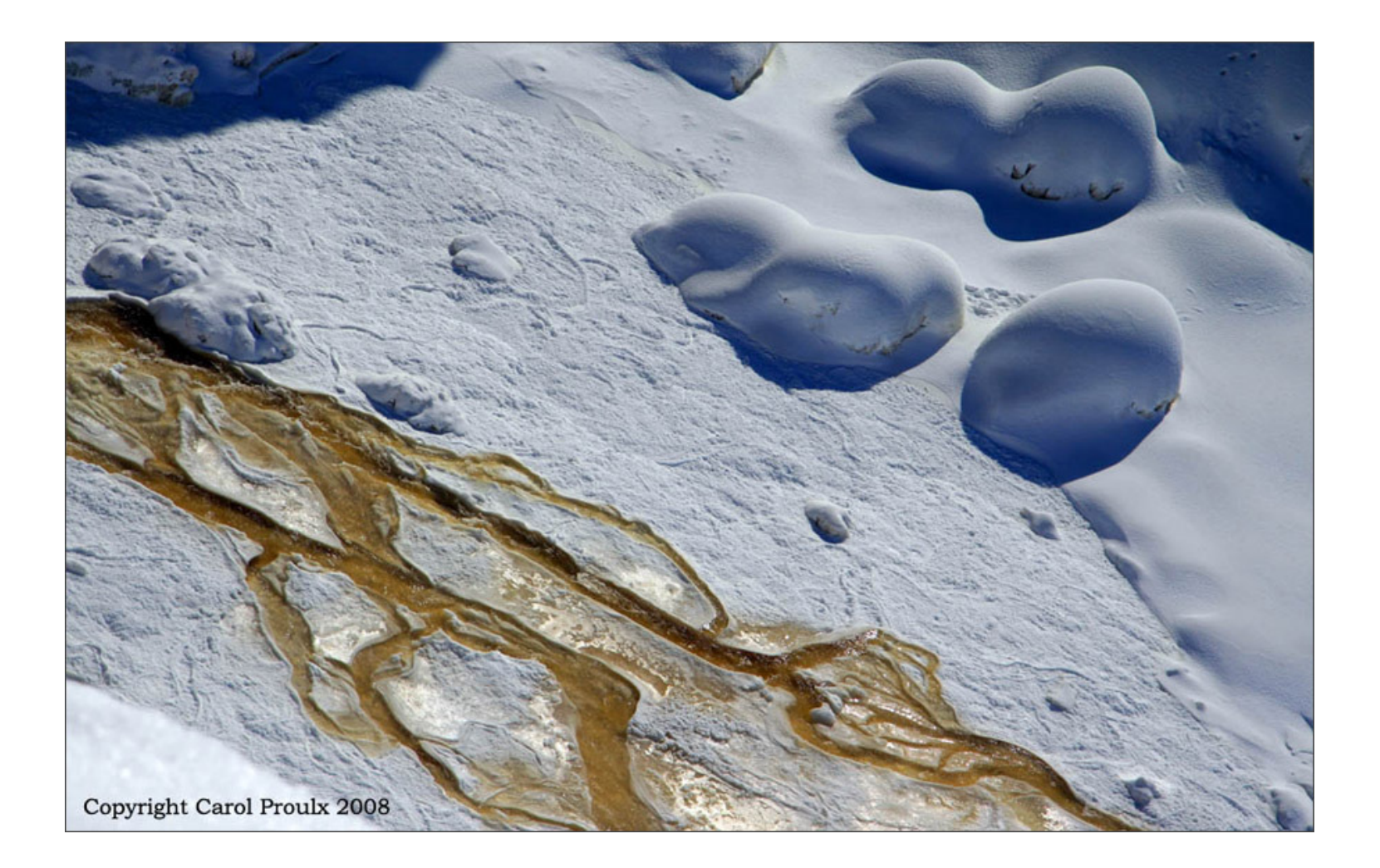

#### Montréal Déraillement d'un train dans le quartier Saint-Henri

Première publication 4 mars 2002 à 08h54 Mise à jour : 4 mars 2002 à 23h32

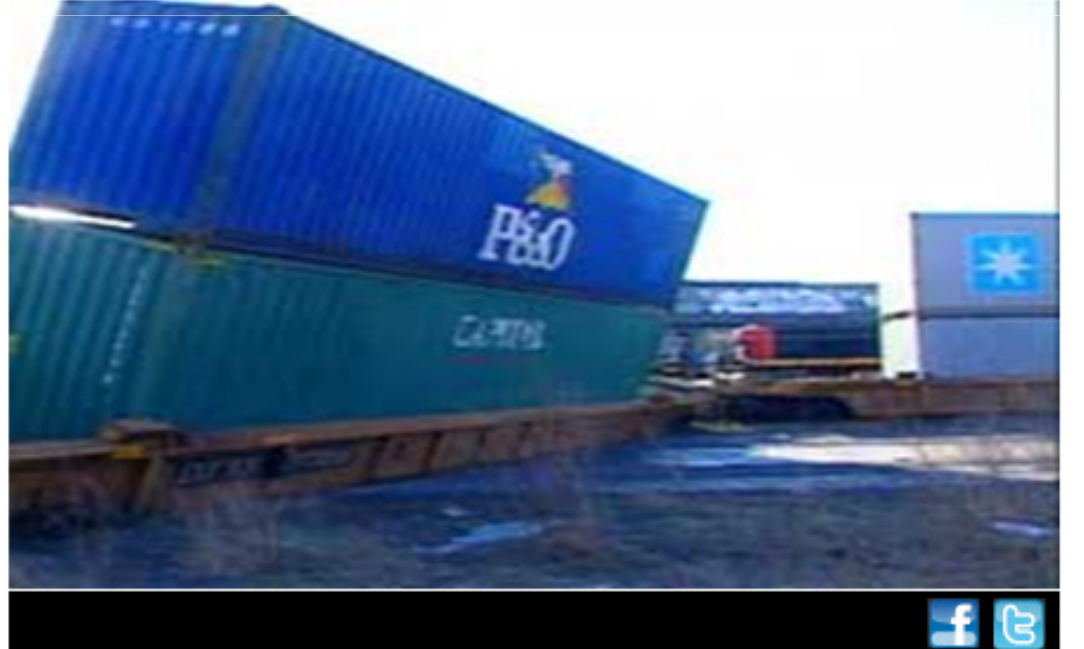

#### Dans cette section

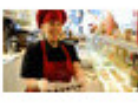

Semaine de la déficience intellectuelle Vivre une vie «normale»

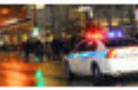

Montréal Des manifestants cagoulés devant un poste de police

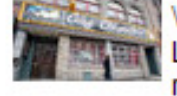

Ville de Montréal Le Café Cléopâtre restera ouvert

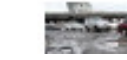

Nids-de-poule

#### BDTQ de Montréal: 9 feuillets

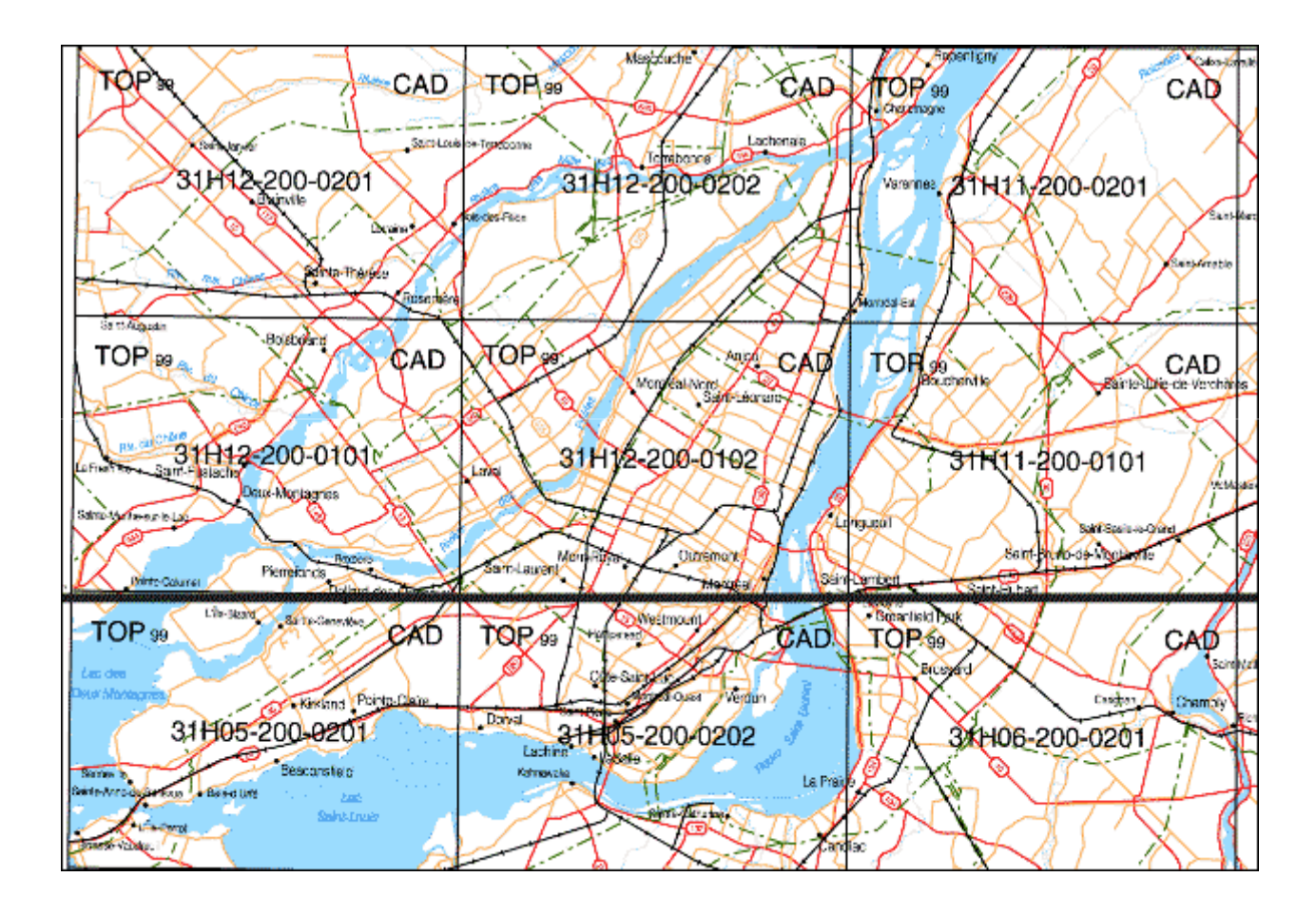

## **BDTQ: 31H05-200-0202: réseau**

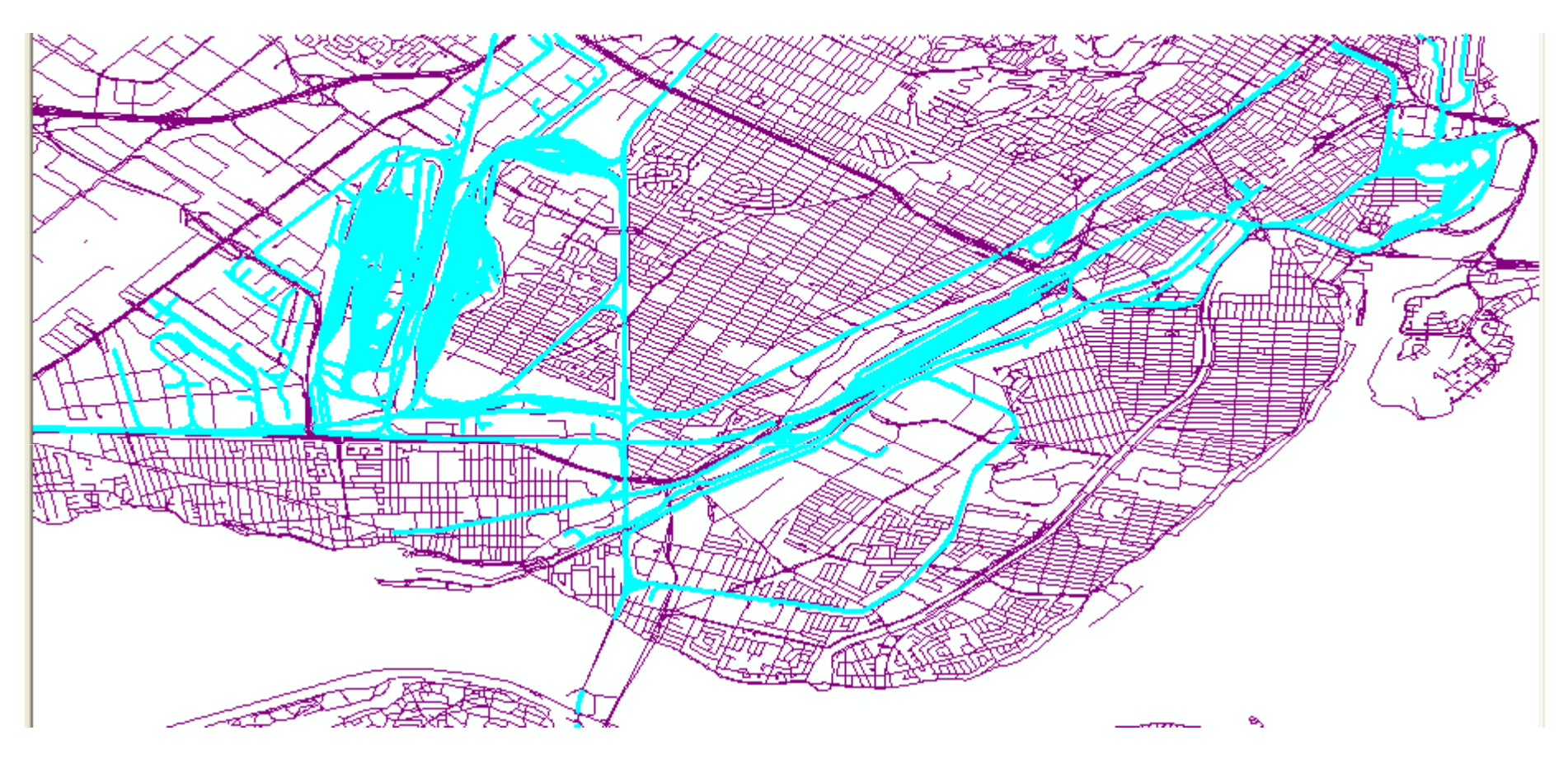

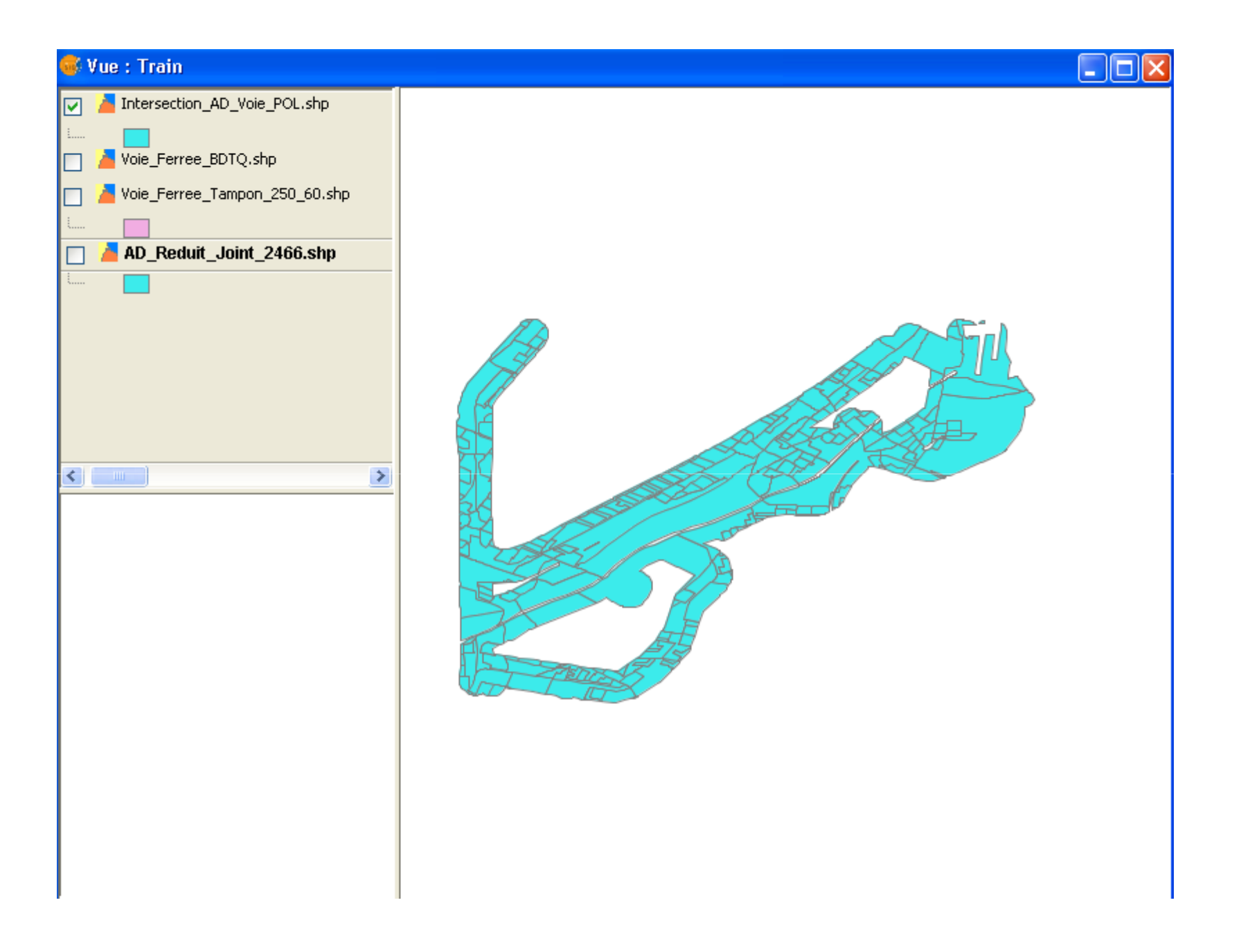

## Fichier Excel

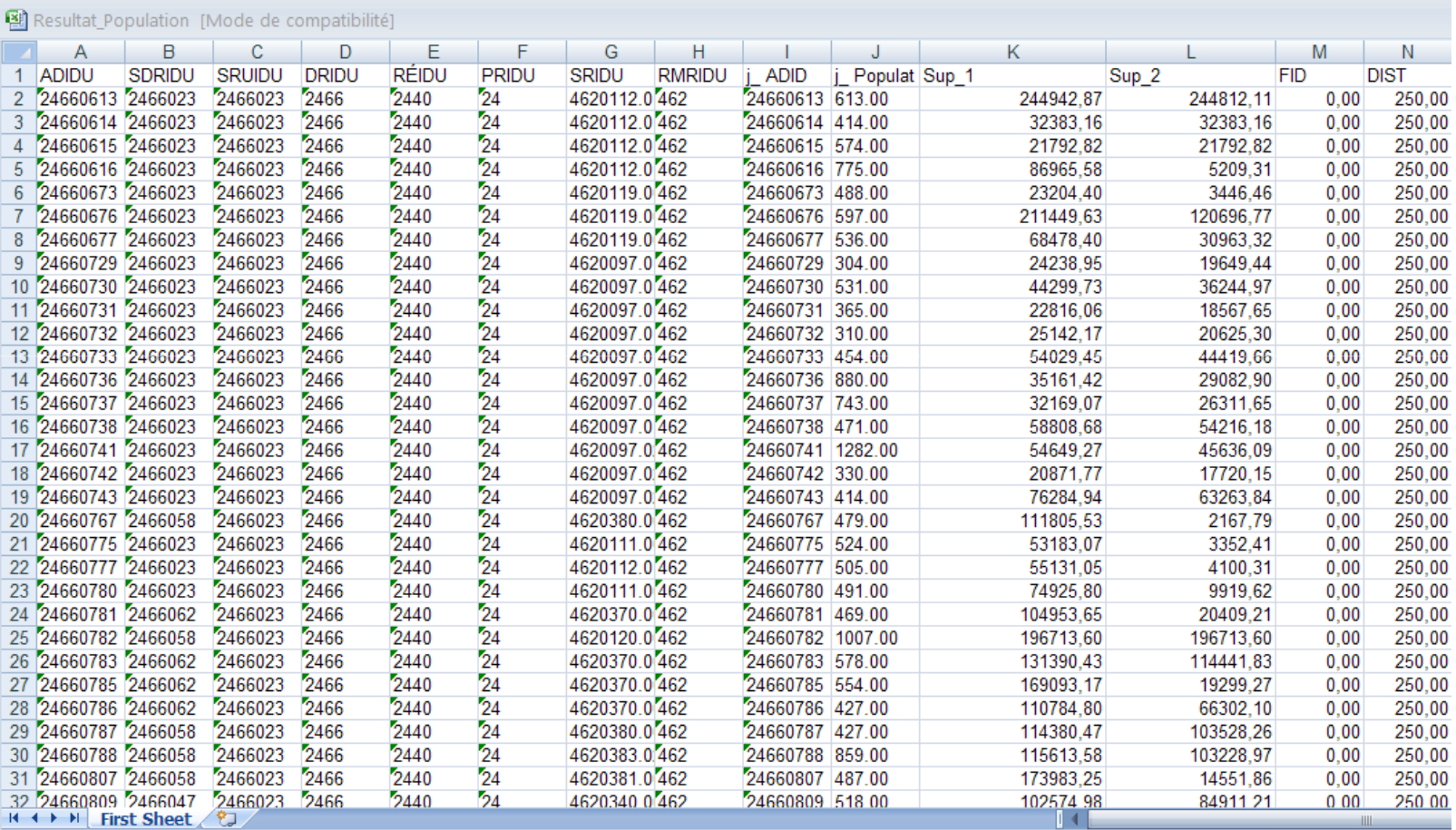

### Symbologie

## 2-CMS (Crime Mapping symbology)

http://emsymbology.org/Police\_CAD-RMS/description.html

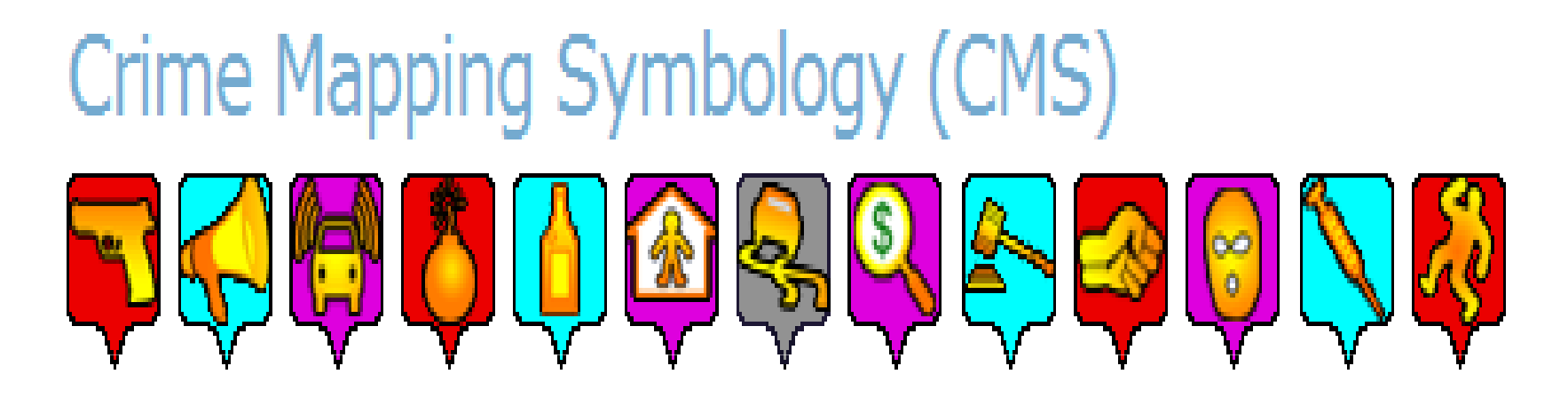

The symbols are tailored to the requirements of police departments. The information infrastructure of police forces typically includes two core systems, Computer Aided Dispatch (CAD) and a Records Management System (RMS). This symbol set was developed to work on both systems, while being compliant with the Uniform Crime Mapping structure that provides consistency to crime reporting statistics throughout various organizations.

## Exemples… (format .png)

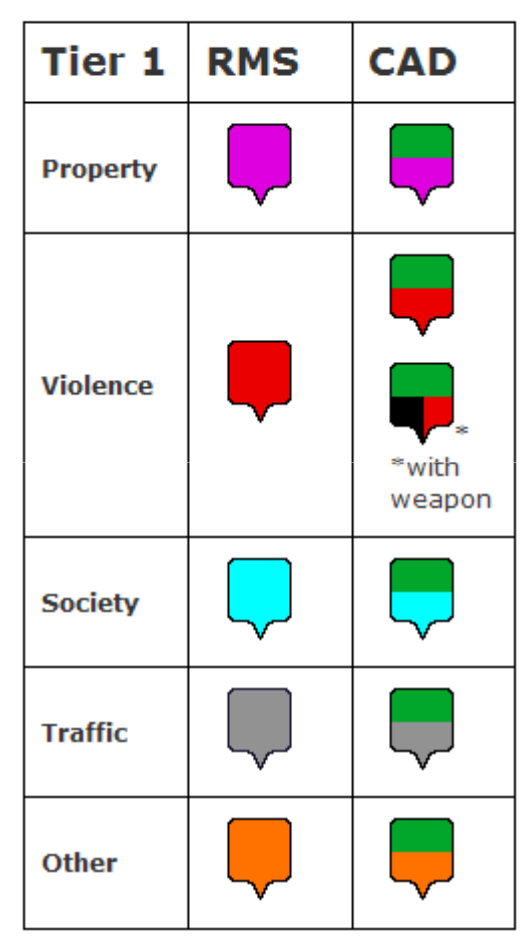

Figure 1 - RMS and CAD Tier 1 Templates

Tier 1 **RMS CAD Property**  $\mathbb{R}^3$ ₩ **Violence Society** ♣ 3 **Traffic** ? **Other** 

These Tier 2 graphic samples were taken from the full classifications of RMS and CAD, available here and here, respectively.

Figure 2 - RMS and CAD Sample Symbols from Tier 2

### Chargement d'un symbole image

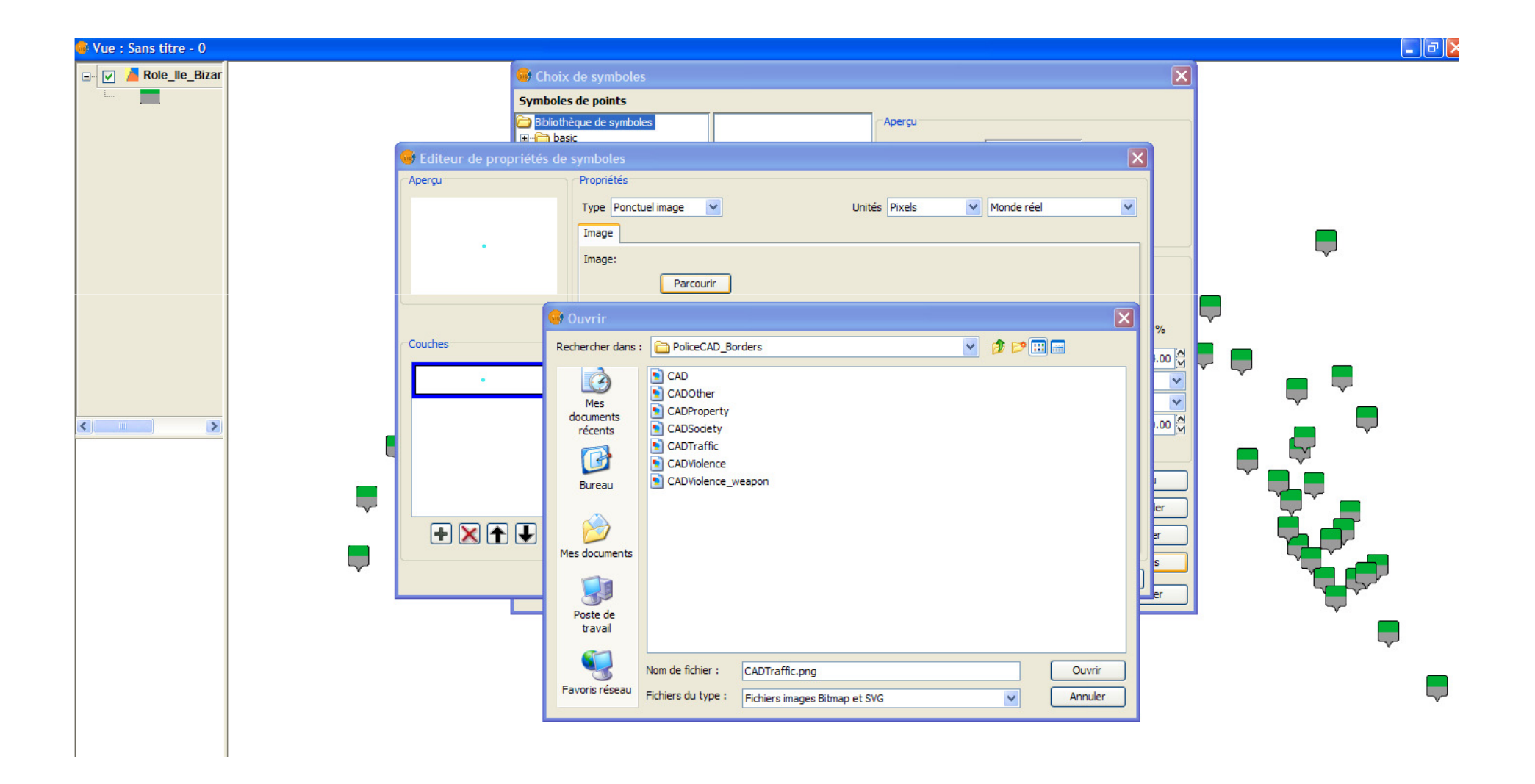

# ERS (Emergency Response Symbology)

Police de caractères

#### http://www.fgdc.gov/HSWG

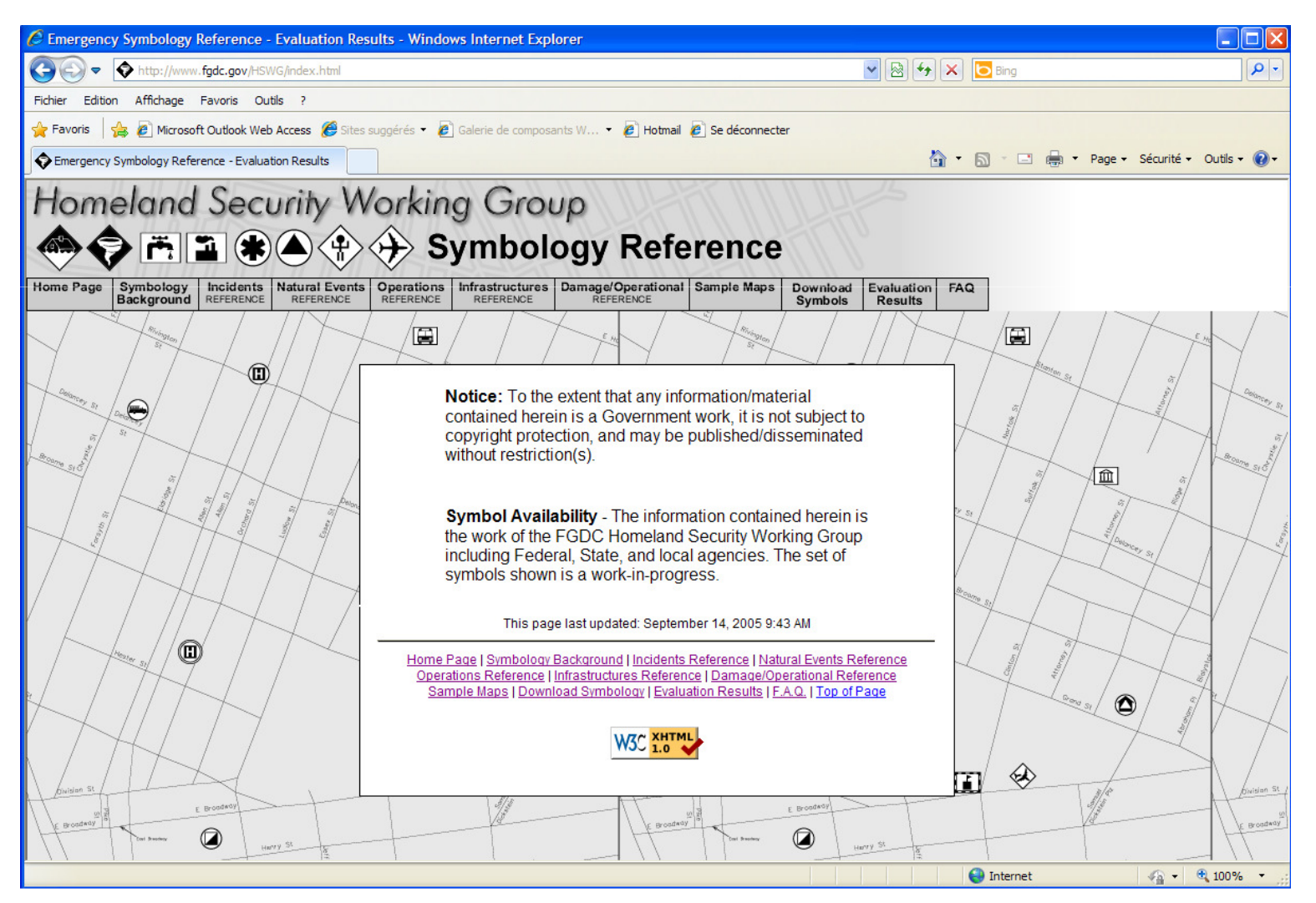

#### Symbologie for emergency management

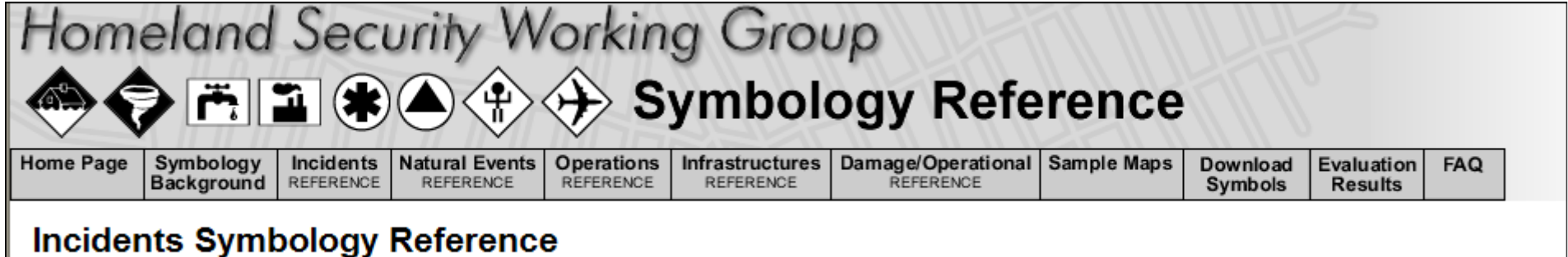

(Version 2.20, Released: September 14, 2005)

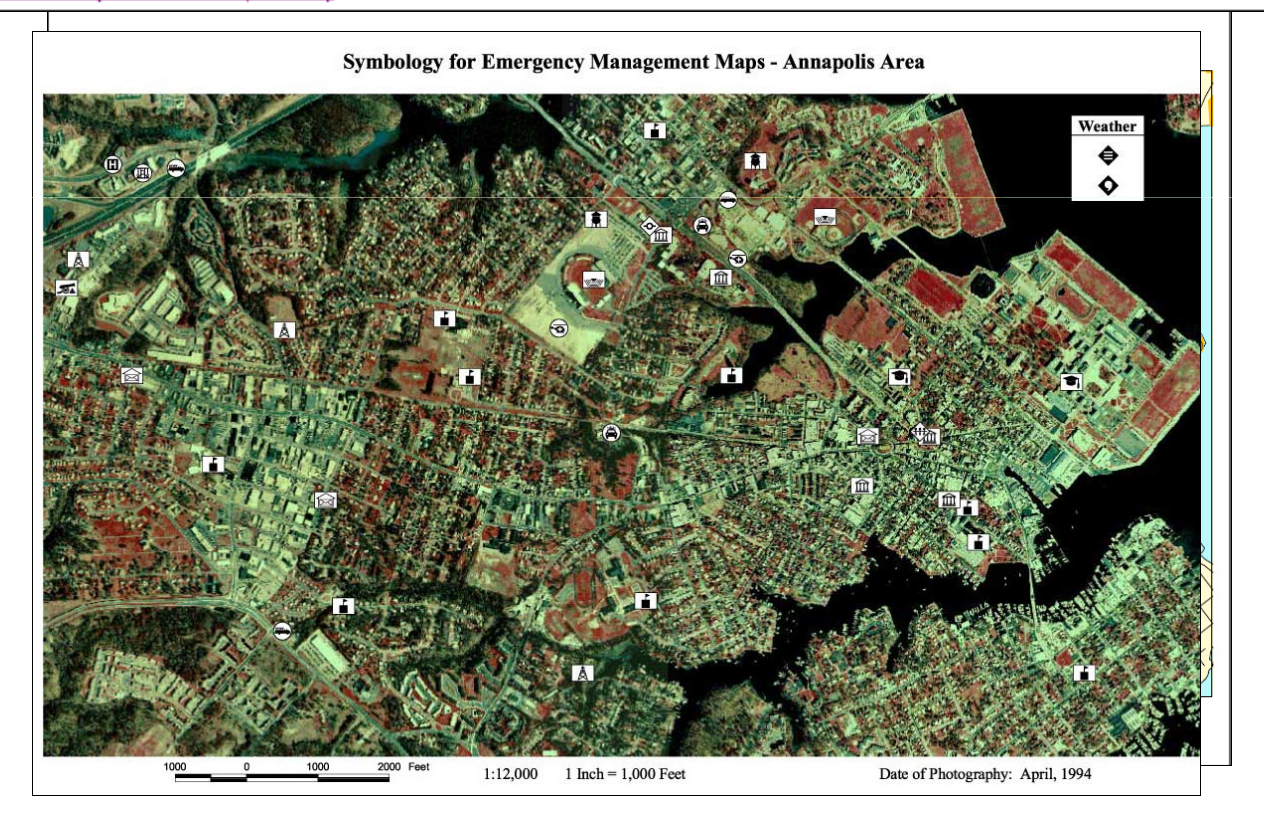

http://www.fgdc.gov/HSWG/index.html

#### Niveau des dommages et organisation

#### 高国第4分分 Symbology Reference 公長 **Home Page** Symbology<br>Background Incidents Natural Events | Operations | Infrastructures | Damage/Operational | Sample Maps Download

REFERENCE

**Damage/Operational Symbology Reference** 

(Version 2.20, Released: September 14, 2005)

REFERENCE

Damage/Operational - The damage or operational level of the infrastructures and operations is designated by each symbol's surrounding frame style

REFERENCE

REFERENCE

Use this page to cross-reference the Damage/Operational symbols with their definitions

REFERENCE

Changed or New symbols are marked by an asterisk (\*) and have a light yellow or green background, respectively. Printable List of All Changes

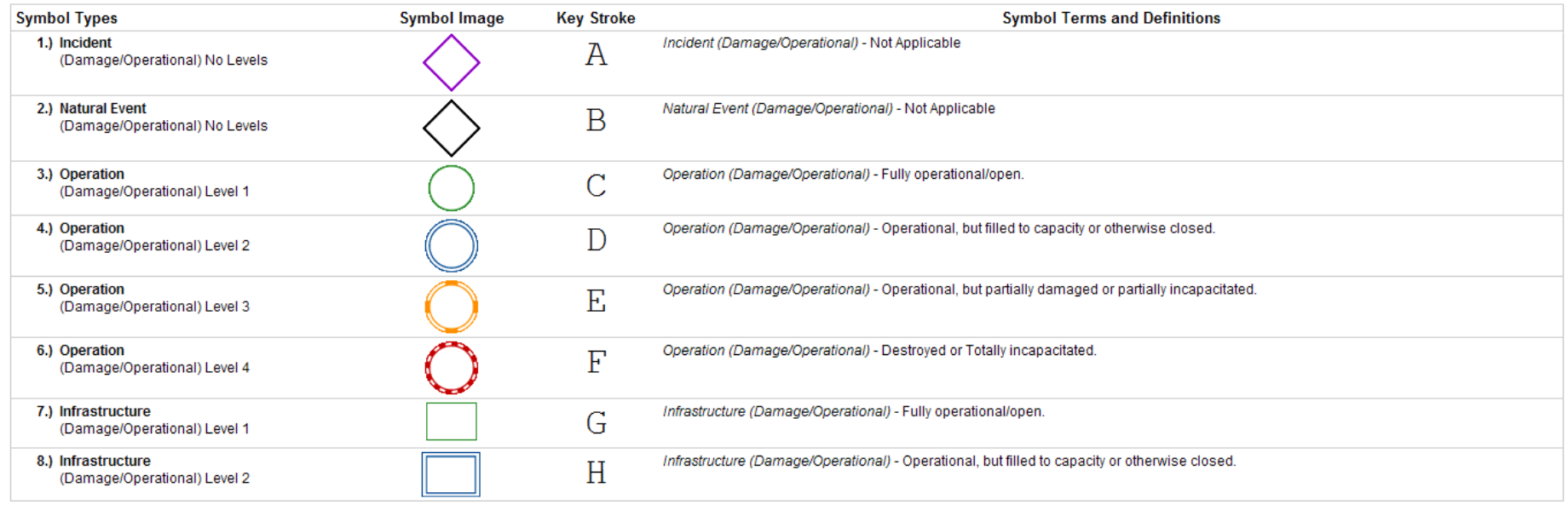

Evaluation

Results

Symbols

 $FAO$ 

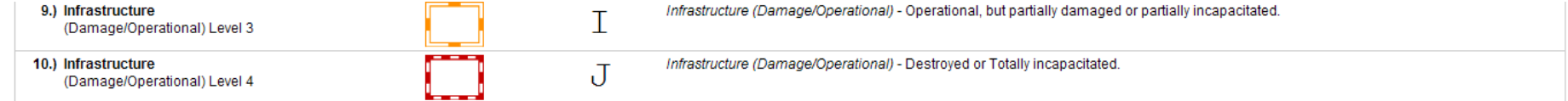

## Chargement de la police et attribution du symbole

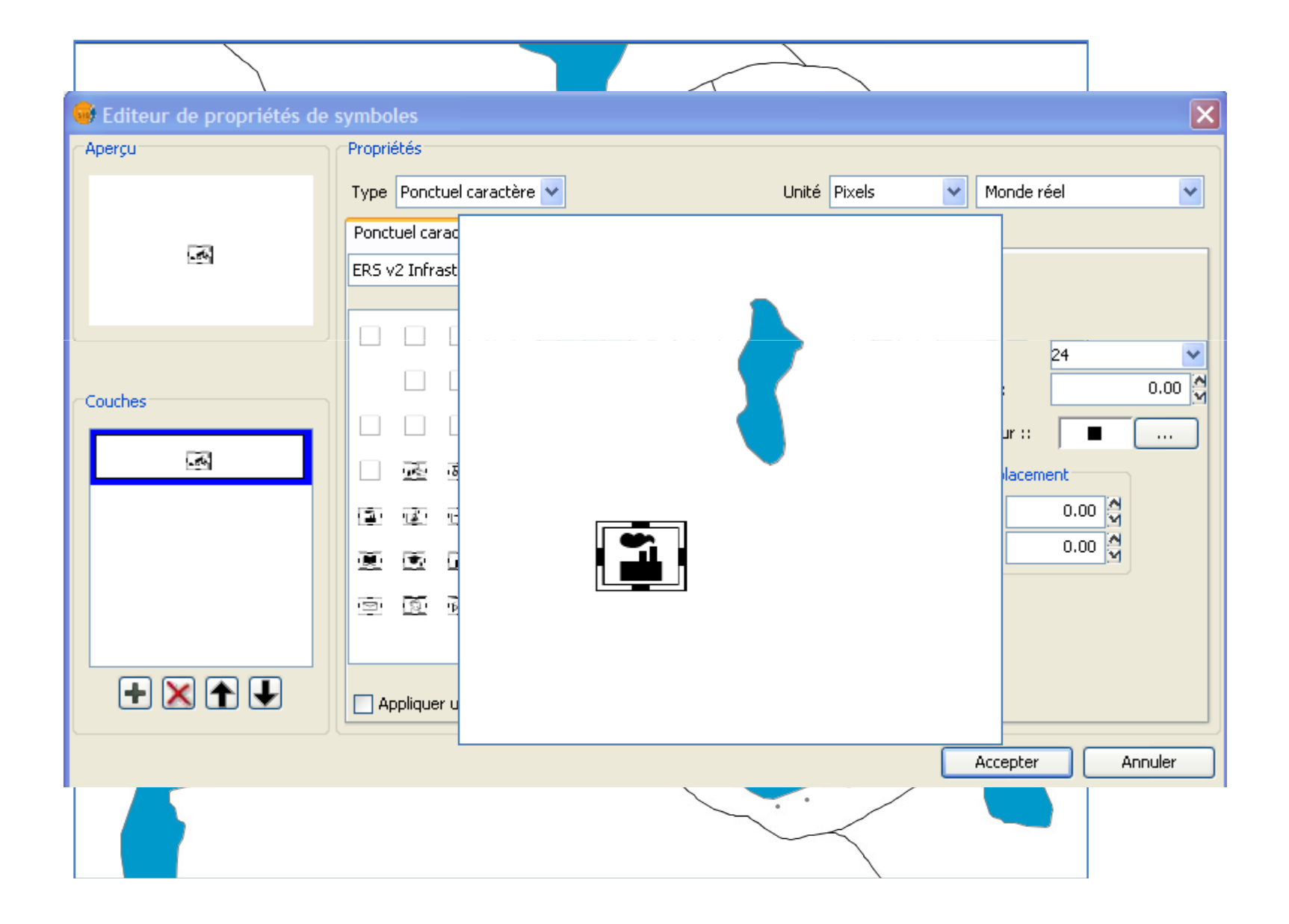

Atelier SIGP5-6-7 juillet 2010

Dakar, Sénégal

#### ENDA-CRDI

Yves Baudouin, UQAM

# Déroulement des activités SIGP

#### Lundi 5 juillet:

Initiation à gvSIG à l'aide de données préparées.

#### Mardi 6 juillet:

Élaboration de données à l'aide différents appareils.

#### Mercredi 7 juillet:

Exploitation de ses propres données.

Diffusion des données et informations.

## Établissement d'hyperlien avec gvSIG

Atelier 5-7 juilletDakar

# Street View-sur Google Earth

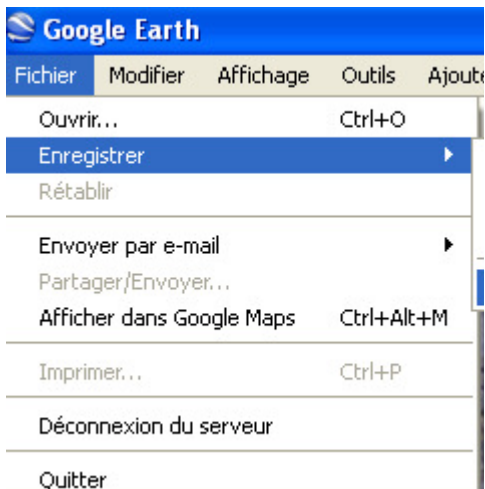

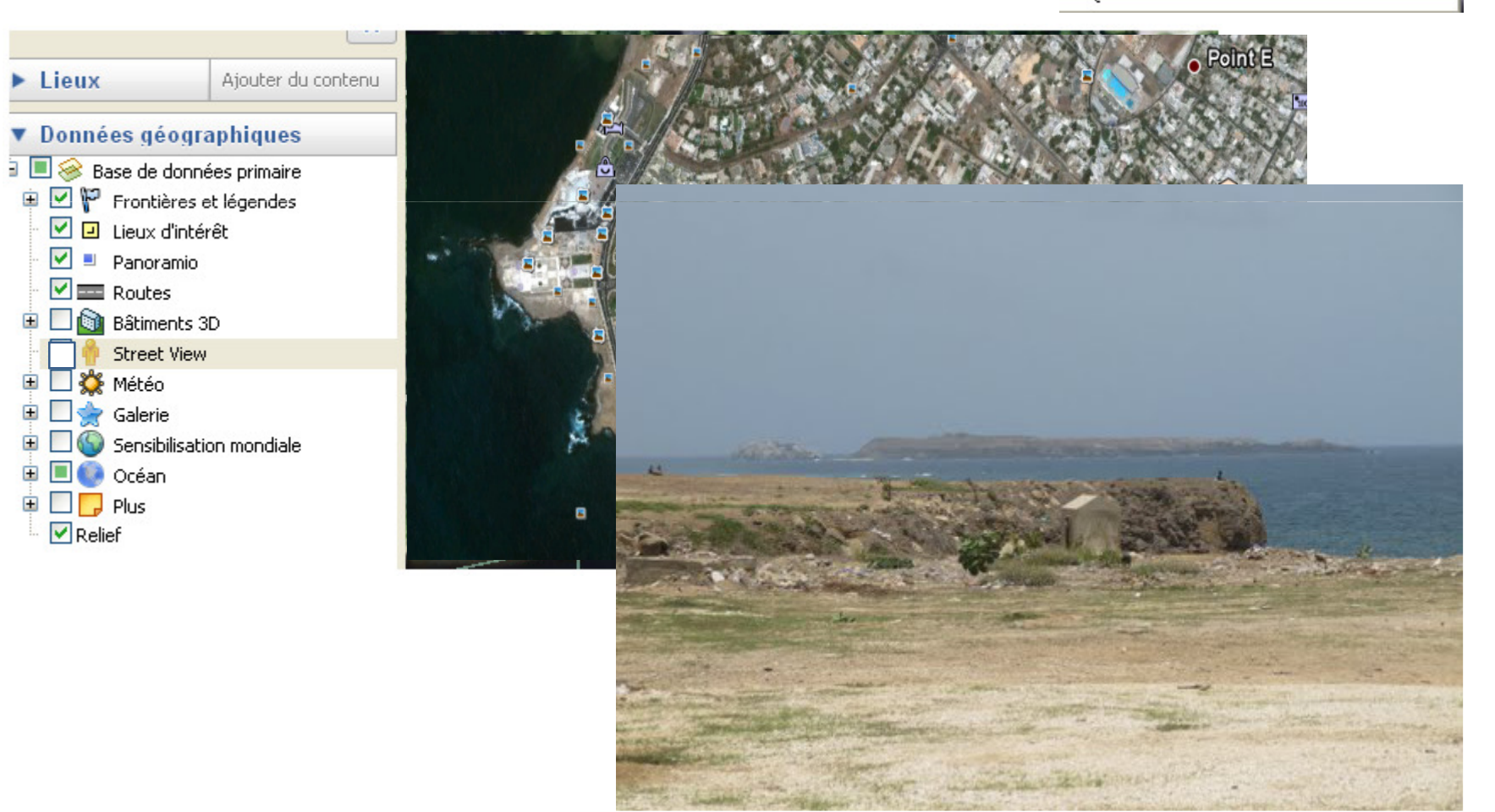

## **Cours en ligne ENVAM (Rennes 2 & UQAM)**

## Projet Quito (F. Demoraes, E. Quesseveur, Y. Roche et Y. Baudouin)

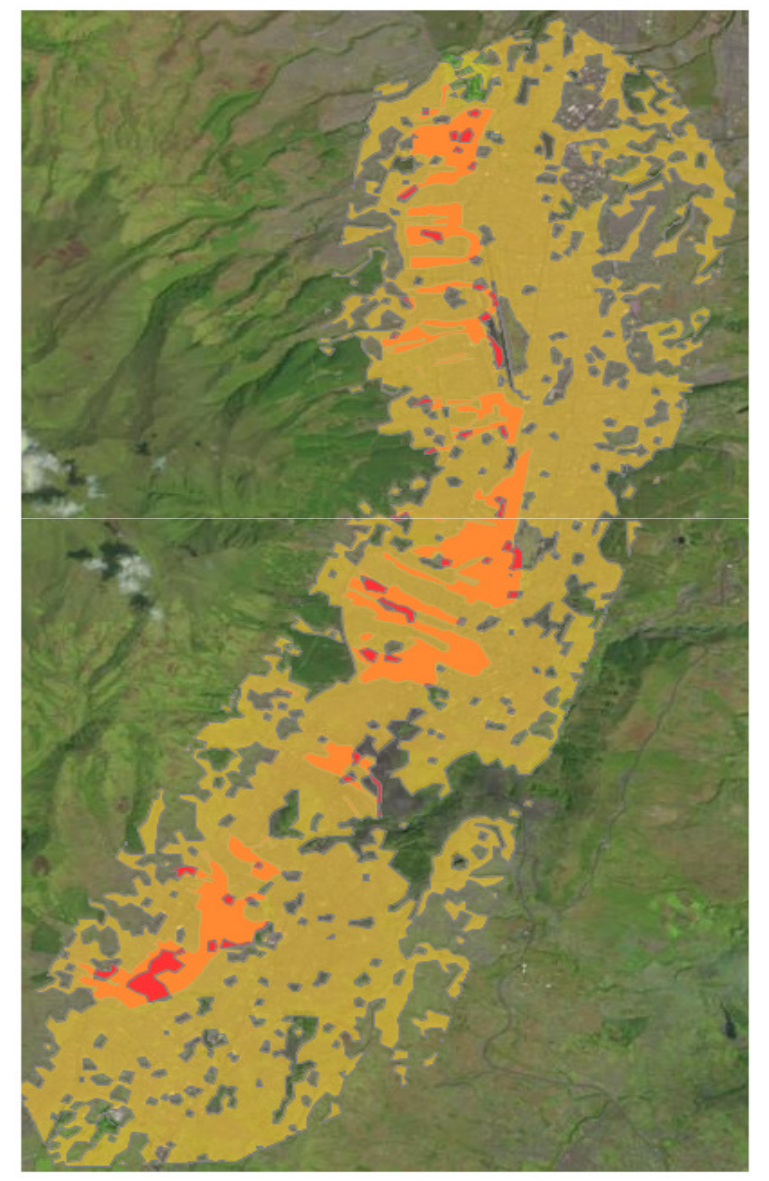

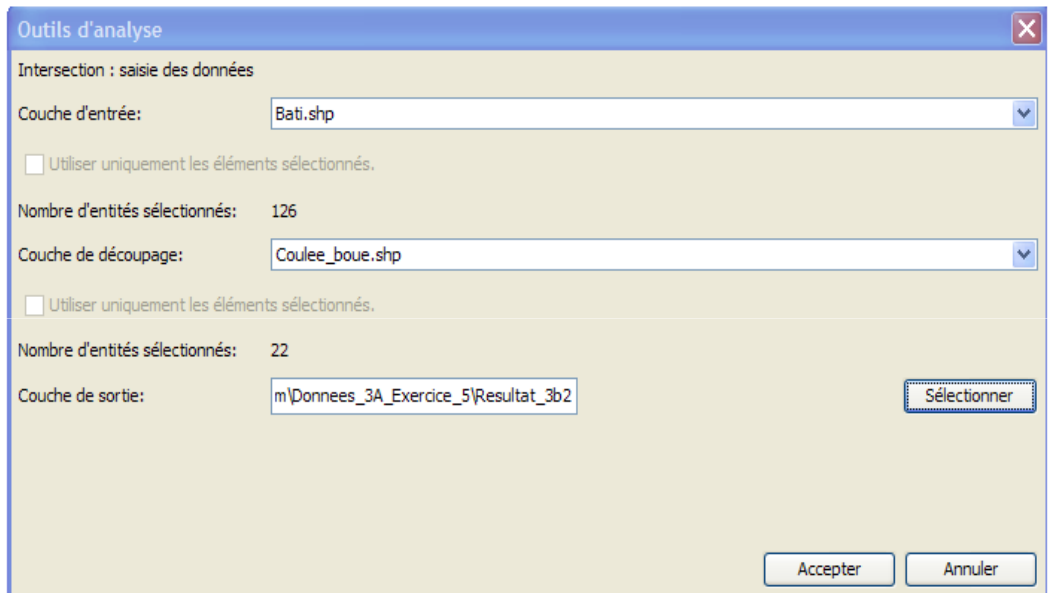

### Intégration d'image satellites

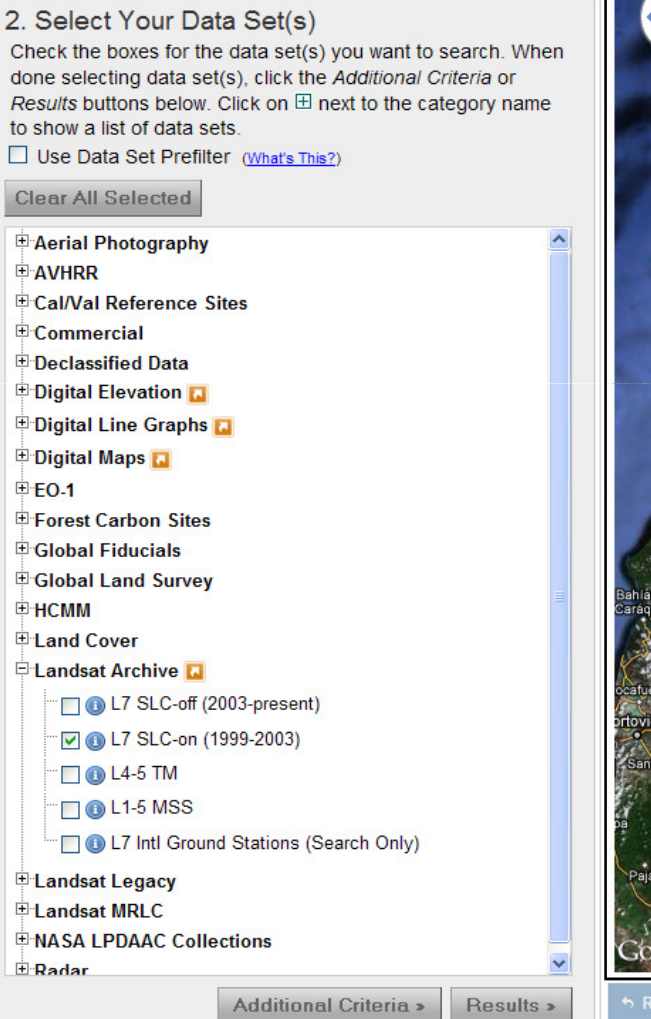

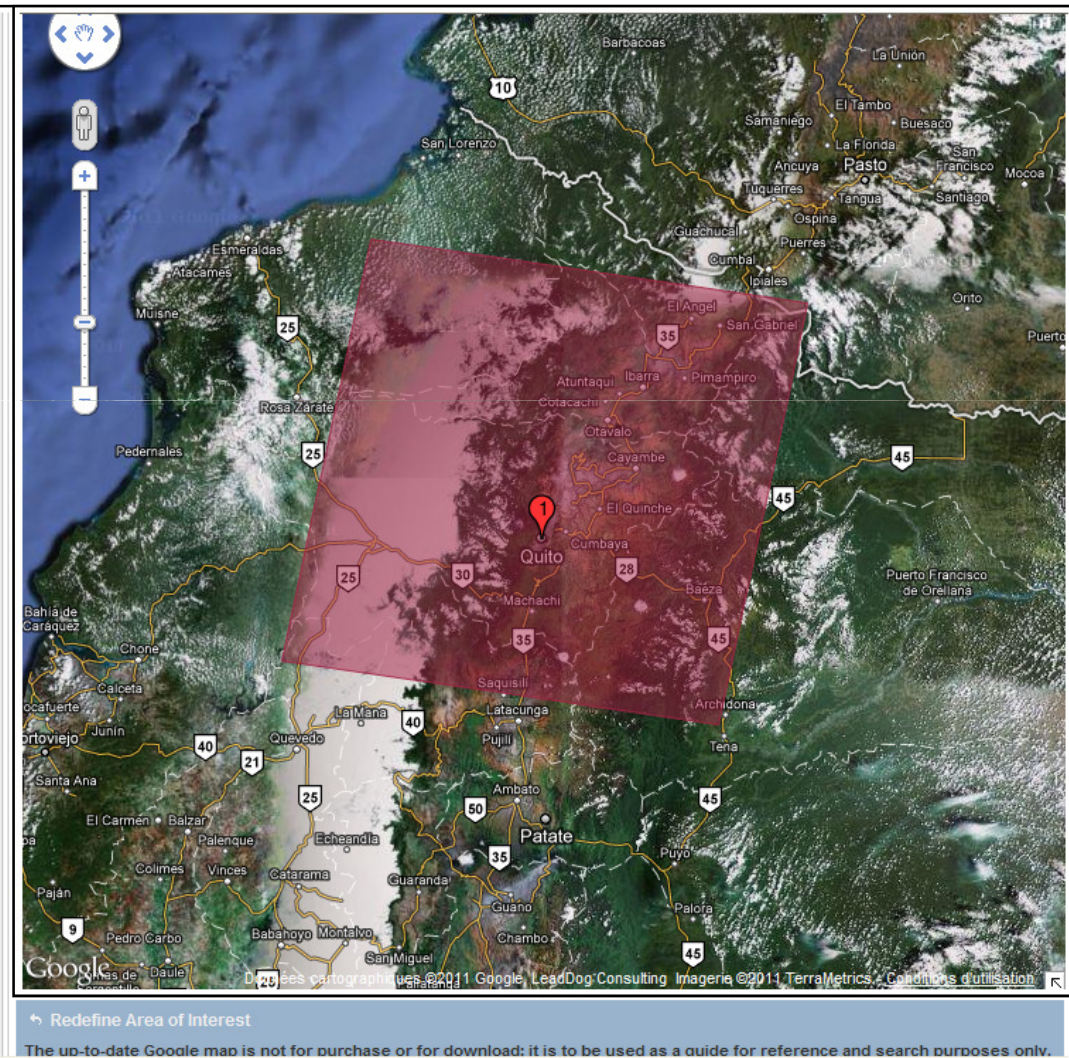

## Projet analyse multicritère: terrain de camping

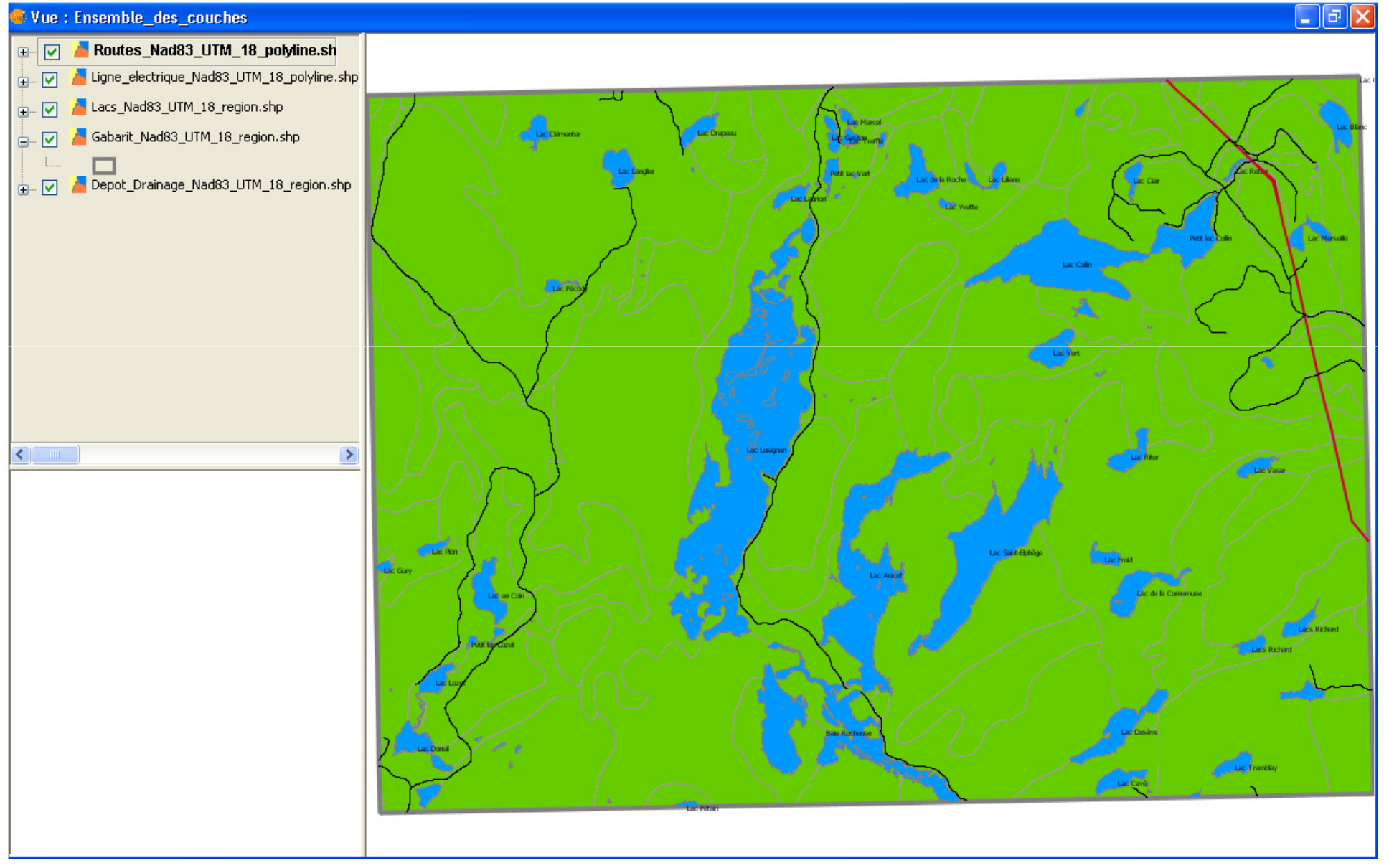

## Intégration des critères

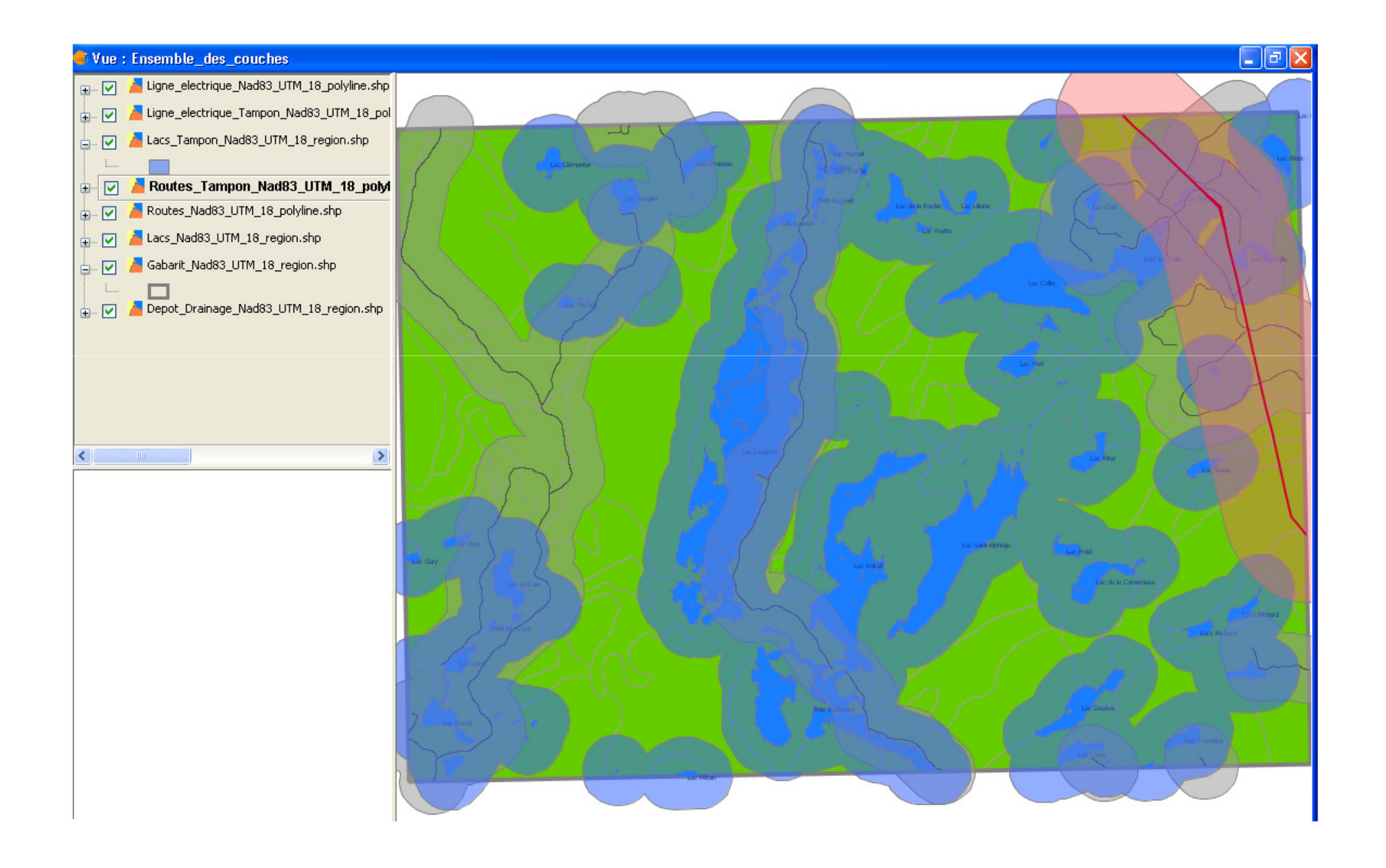

## Projet analyse multicritère: pointage

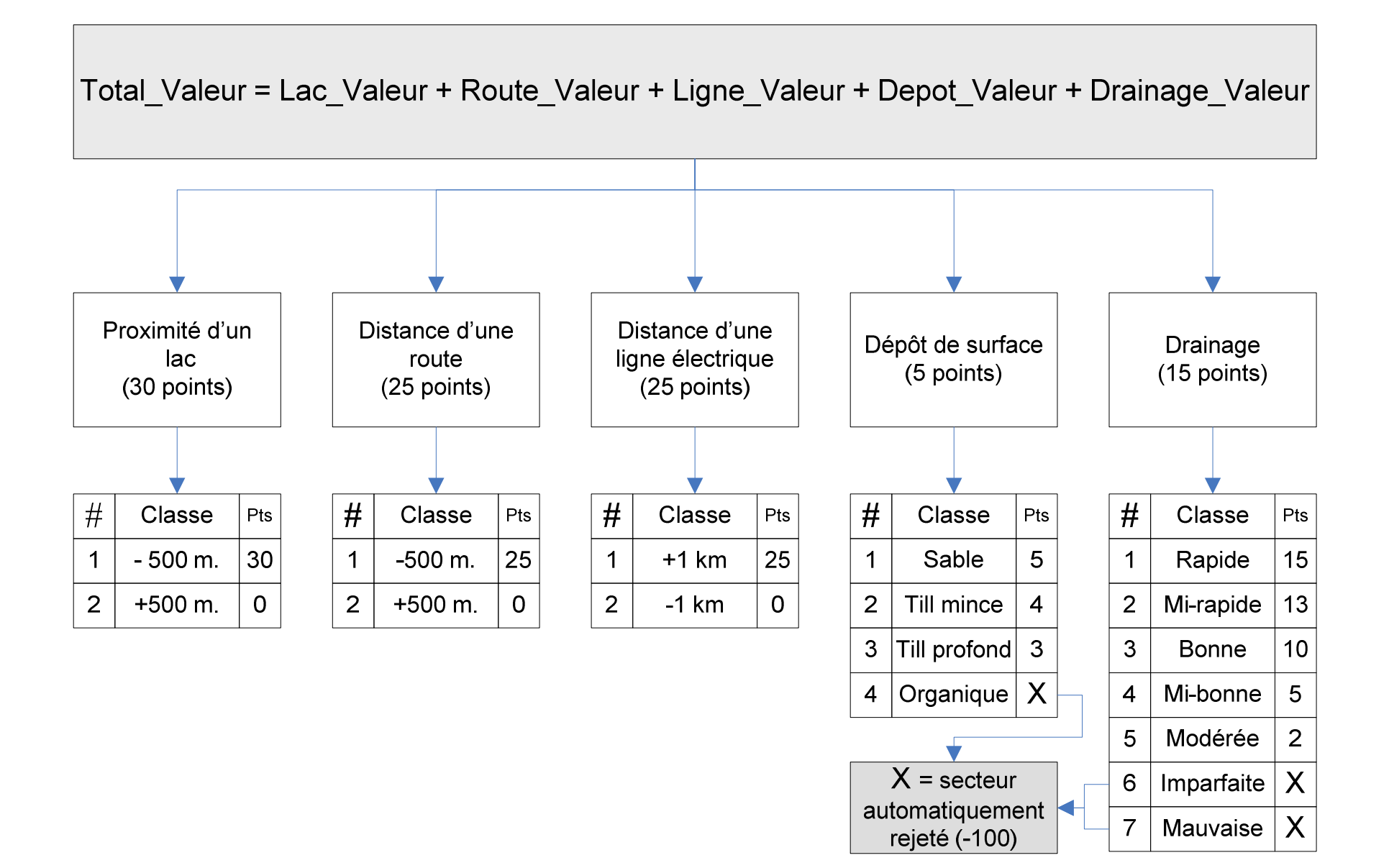

## Sommation des résultats des poids

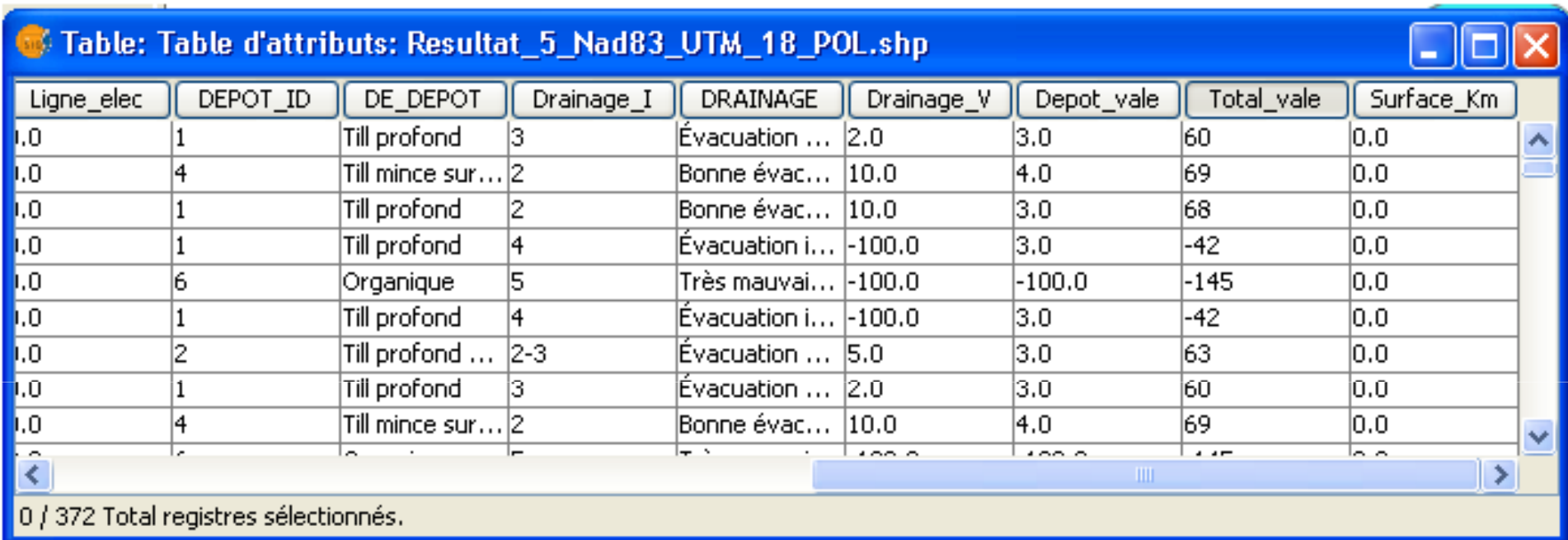

#### Expression Colonne : Total\_vale

[Lacs\_Valeu]+[Routes\_Val]+[Ligne\_elec]+[Drainage\_V]+ [Depot\_vale]

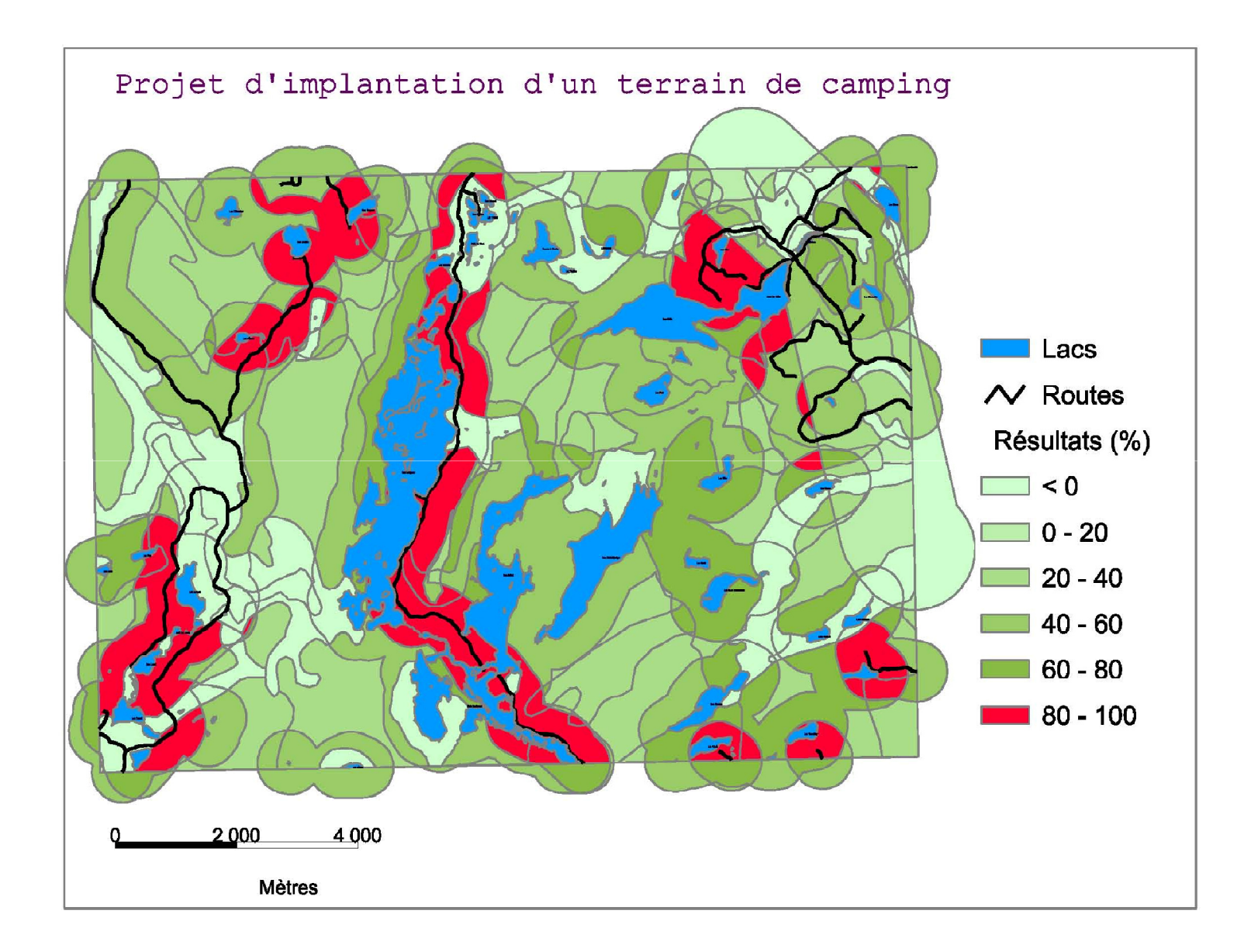

# Conclusion

• gvSIG outil pertinent à la formation

Suites à donner:

- •Participer au **développement** et non pas juste comme utilisateur (étudiants maîtrise et doctorat)
- $\bullet$  Carto Web (élaboration et implantation en lien avec gvSIG) -> cartothèque virtuelle
- Notes de cours
- Base de données communes
- • Systématiser (liste documentée) les erreurs et difficultés rencontrées
- •…